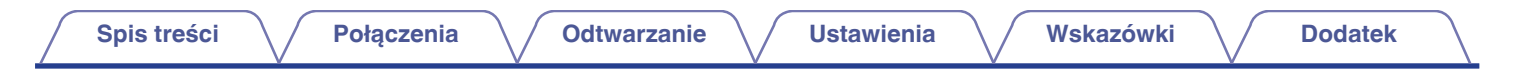

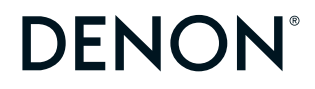

## **DCD-900NE ODTWARZACZ CD**

# **Instrukcja obsługi**

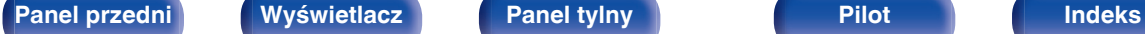

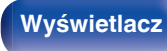

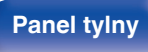

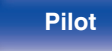

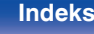

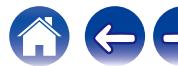

<span id="page-1-0"></span>**Spis treści**  $\bigvee$  **[Połączenia](#page-14-0)**  $\bigvee$  [Odtwarzanie](#page-21-0)  $\bigvee$  [Ustawienia](#page-35-0)  $\bigvee$  [Wskazówki](#page-36-0)  $\bigvee$  [Dodatek](#page-44-0)

#### **[Akcesoria](#page-3-0) [4](#page-3-0)**

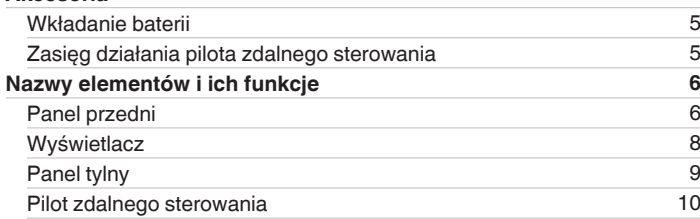

## **Połączenia**

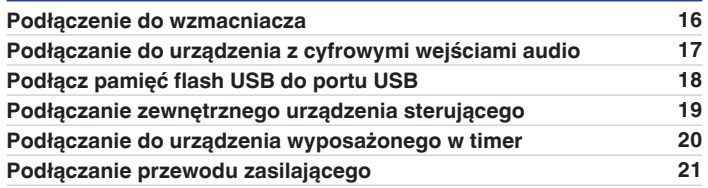

## **Odtwarzanie**

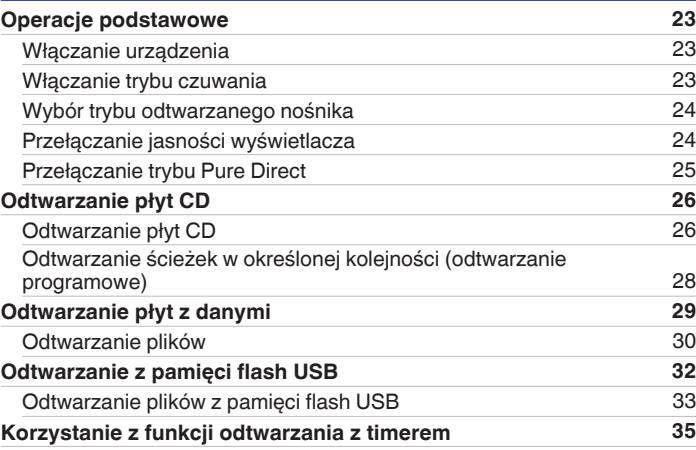

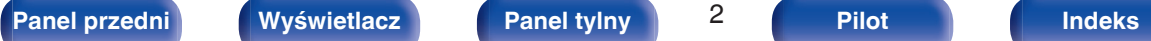

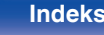

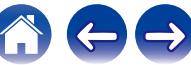

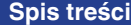

**[Połączenia](#page-14-0)**  $\setminus$  [Odtwarzanie](#page-21-0)  $\setminus$  [Ustawienia](#page-35-0)  $\setminus$  [Wskazówki](#page-36-0)  $\setminus$  [Dodatek](#page-44-0)

## **Ustawienia**

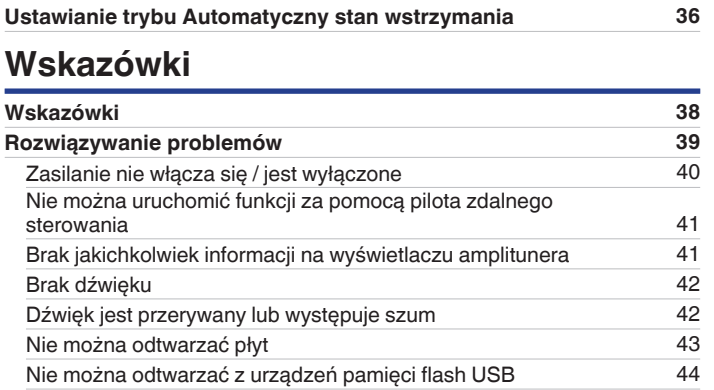

## **Dodatek**

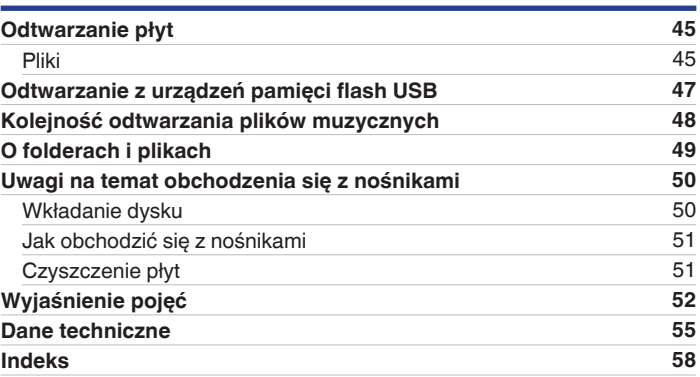

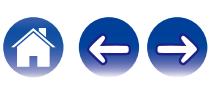

<span id="page-3-0"></span>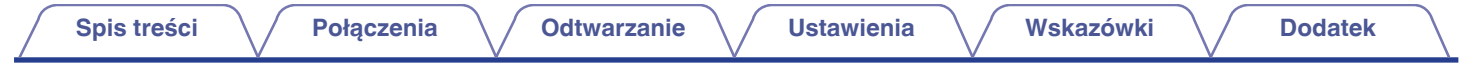

Dziękujemy za zakup tego urządzenia marki Denon. W celu zapewnienia właściwej obsługi, przeczytaj dokładnie niniejszą instrukcję i obsługuj urządzenie zgodnie ze wskazówkami w niej zawartymi.

Po przeczytaniu instrukcję należy zachować na przyszłość.

## **Akcesoria**

Sprawdź, czy następujące elementy są dostarczone wraz z urządzeniem.

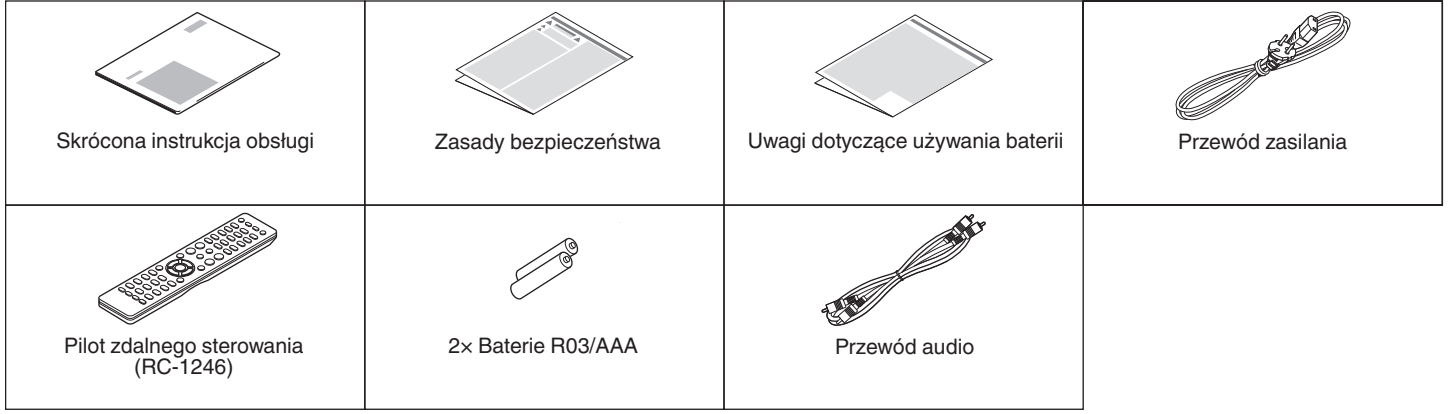

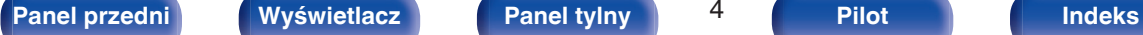

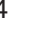

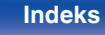

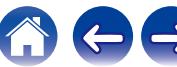

## <span id="page-4-0"></span>**Wkładanie baterii**

**1 Zdejmij tylną osłonę zgodnie z kierunkiem strzałki.**

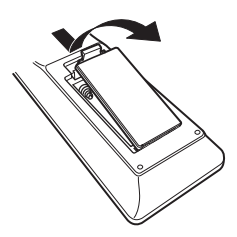

**2 Włóż prawidłowo dwie baterie do komory baterii, tak jak pokazano na ilustracji.**

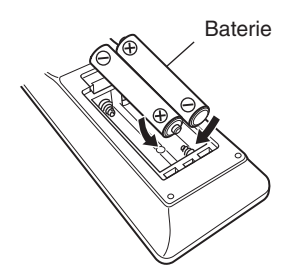

**3 Załóż z powrotem tylną osłonę.**

#### **UWAGA**

- 0 Aby zapobiec uszkodzeniom lub wyciekom baterii:
	- 0 Nie używaj nowych baterii razem ze starymi.
	- 0 Nie używaj razem różnych typów baterii.
- 0 Wyjmij baterie, jeżeli pilot nie będzie używany przez dłuższy czas.
- 0 W przypadku wycieku baterii, dokładnie wytrzyj przedział baterii i włóż nowe baterie.

## **Zasięg działania pilota zdalnego sterowania**

Chcąc sterować urządzeniem za pomocą pilota zdalnego sterowania, nakieruj pilota na odbiornik sygnału zdalnego sterowania znajdujący się w tym urządzeniu.

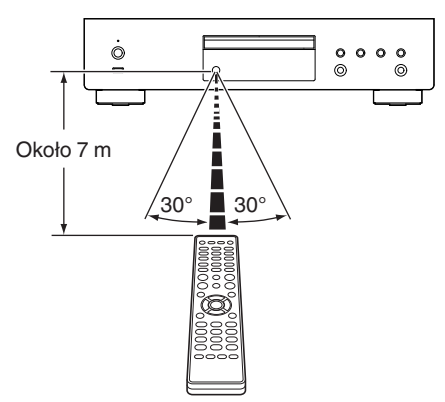

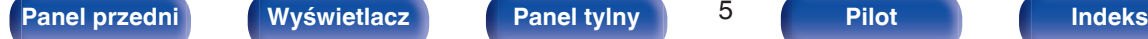

<span id="page-5-0"></span>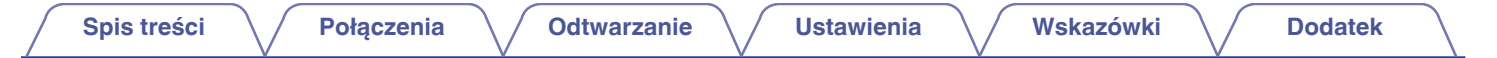

## **Nazwy elementów i ich funkcje**

**Panel przedni**

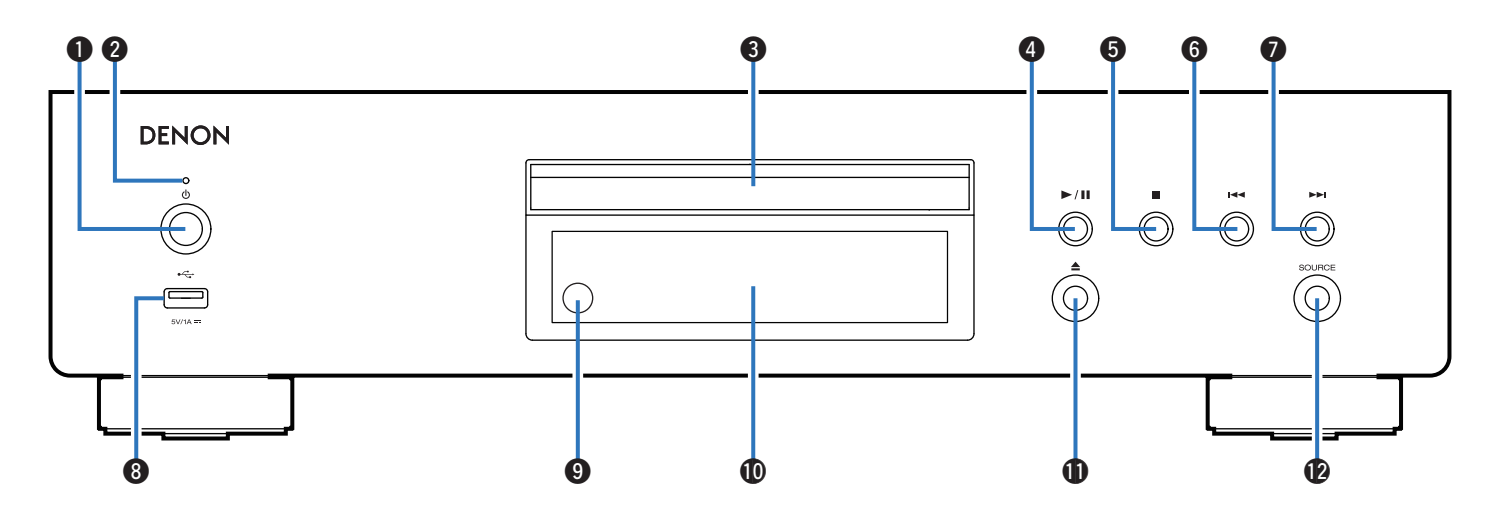

Szczegółowe informacje można znaleźć na następnej stronie.

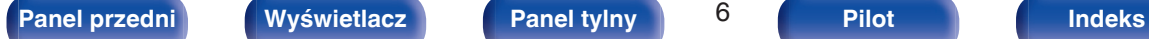

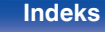

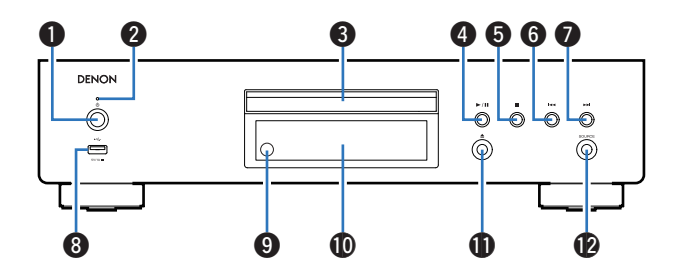

#### **D** Przycisk zasilania ( $\phi$ )

Służy do włączania/wyłączania zasilania (przełączania w tryb czuwania).  $(\sqrt{2} \cdot \text{str. 23})$ 

#### B **Wskaźnik zasilania**

Sygnalizuje stan zasilania w następujący sposób:

- 0 Włączone: Zielony
- Tryb czuwania: Wył.

#### C **Szuflada na płytę**

Służy do wkładania płyt.

## D **Przycisk odtwarzania/wstrzymania (**1**/**3**)**

Odtwarza utwór/wstrzymuje odtwarzanie utworu.

#### E **Przycisk zatrzymania (**2**)**

Zatrzymuje odtwarzanie.

### **Przycisk przechodzenia do tyłu (** $\blacktriangleleft$ **4)**

Powrót do początku obecnie odtwarzanego utworu.

G **Przycisk przechodzenia do przodu (**9**)**

Odtwarza następny utwór.

### $\bigcirc$  Port USB  $(\cdot \in \cdot)$

Służy do podłączania urządzeń magazynujących USB (takich jak pamięć flash USB). (v [str. 18\)](#page-17-0)

#### **C** Czuinik zdalnego sterowania

Odbiera sygnał z pilota zdalnego sterowania.  $(\sqrt{pT})$  [str. 5\)](#page-4-0)

#### *<u>M</u>* Wyświetlacz

Wyświetlane są na nim rozmaite informacje.  $(\mathbb{F}^3)^{\text{T}}$  [str. 8\)](#page-7-0)

#### **C** Przycisk otworzenia/zamknięcia szuflady na płytę ( $\triangle$ ) Używany do otwierania/zamykania napędu płyty.

### L **Przycisk SOURCE**

Wybierz nośnik do odtworzenia. ( $\sqrt{\mathscr{E}}$  [str. 24\)](#page-23-0)

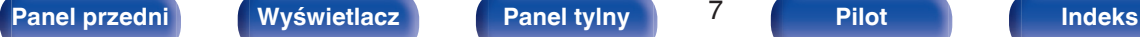

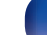

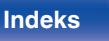

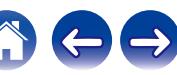

## <span id="page-7-0"></span>**Wyświetlacz**

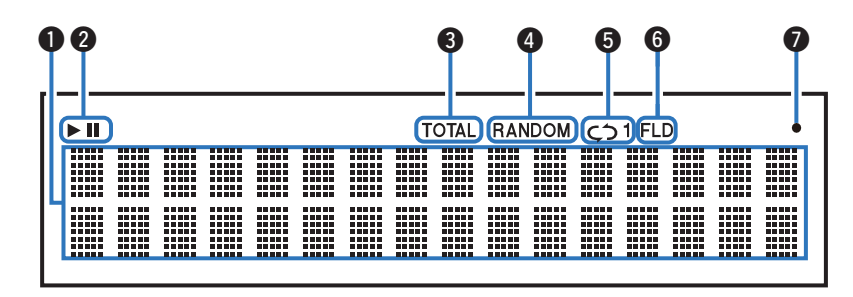

#### A **Wyświetlacz informacyjny**

Wyświetla informacje o płycie, czasy odtwarzania itp.

#### B **Wskaźniki trybu odtwarzania**

- $\blacktriangleright$ : Świeci się podczas odtwarzania.
- II : Świeci się podczas wstrzymania odtwarzania.

#### **Wskaźnik TOTAL**

Świeci się, gdy wyświetlana jest całkowita liczba ścieżek i całkowity czas płyty.

#### D **Wskaźnik RANDOM**

Świeci się podczas odtwarzania losowego.

#### E **Wskaźniki trybu odtwarzania wielokrotnego**

Świeci się zgodnie z wybranym ustawieniem trybu odtwarzania wielokrotnego.

- F **Wskaźnik trybu odtwarzania folderu**
	- 0 Świeci się, gdy w zakresie odtwarzania płyty CD-R/CD-RW ustawiony jest tryb folderu.  $(\sqrt{\epsilon} \cdot \vec{s})$  [str. 31\)](#page-30-0)
	- Świeci się, gdy w zakresie odtwarzania pamięci flash USB ustawiony jest tryb folderu. (v F [str. 34\)](#page-33-0)

#### G **Kontrolka odbioru sygnału z pilota zdalnego sterowania**

Świeci się, gdy jest odbierany sygnał z pilota zdalnego sterowania.

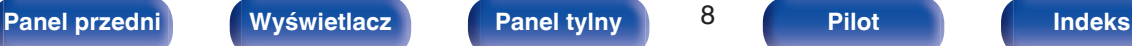

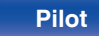

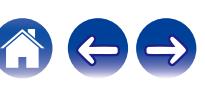

<span id="page-8-0"></span>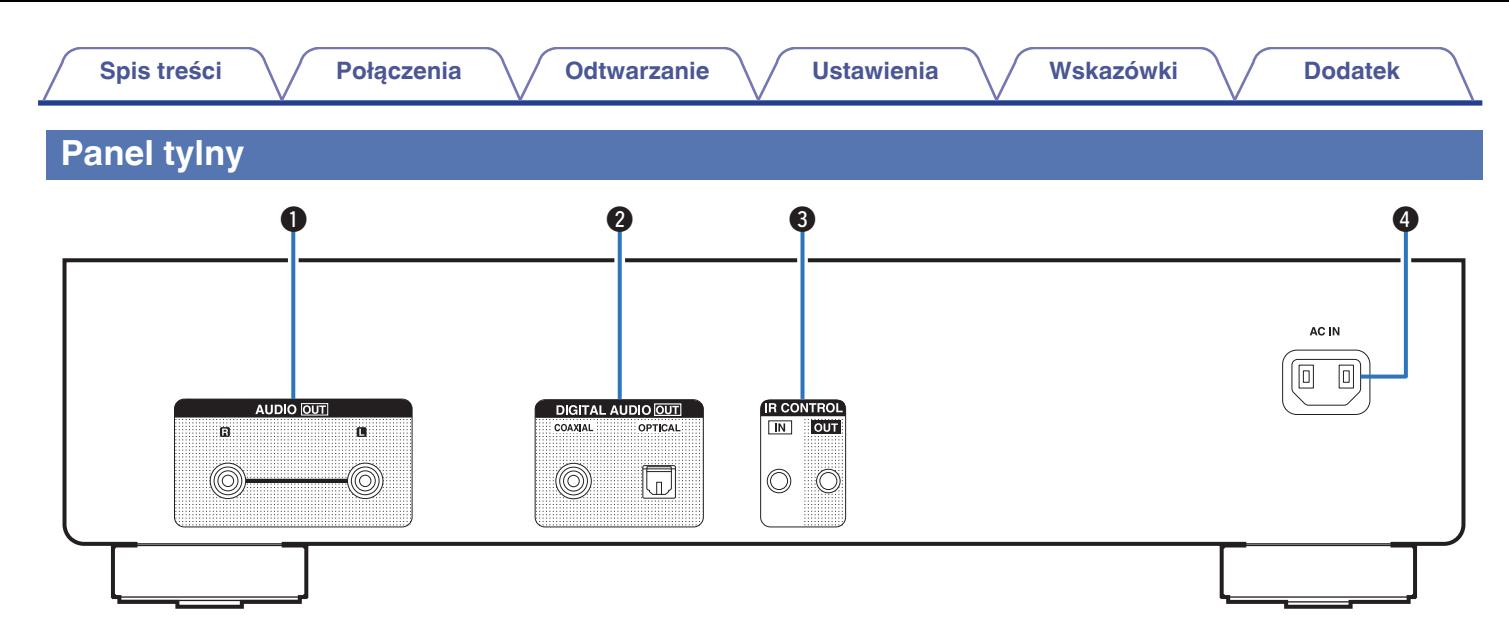

#### A **Złącza AUDIO OUT**

Służą do podłączania urządzeń wyposażonych w wejścia dźwięku analogowego lub zewnętrznego wzmacniacza.  $(\sqrt{2} \cdot 16)$ 

#### **B Złącze DIGITAL AUDIO OUT (COAXIAL/OPTICAL)**

Służy do podłączania wzmacniacza lub przetwornika cyfrowoanalogowego wyposażonego w złącza wejść cyfrowych.  $(\mathbb{Q}_F^{\sim})$ str. 17)

#### C **Złącza IR CONTROL**

Do podłączania odbiorników/nadajników podczerwieni, umożliwiających obsługę tego i innych urządzeń zewnętrznych.  $(\sqrt{2} \cdot \text{str. } 19)$ 

#### D **Wejście AC (AC IN)**

Do podłączania przewodu zasilania. ( $\mathbb{F}$ str. 21)

$$
\mathbf{a}^{\prime}
$$

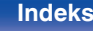

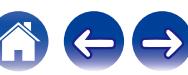

## <span id="page-9-0"></span>**Pilot zdalnego sterowania**

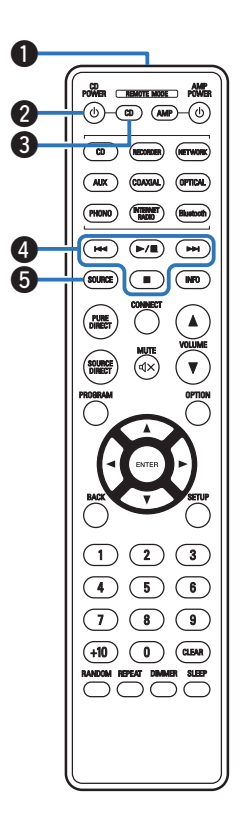

Pilot zdalnego sterowania dołączony do tego urządzenia może sterować pracą zintegrowanego wzmacniacza sieciowego Denon.

• ["Działanie zintegrowanego wzmacniacza sieciowego" \(](#page-12-0) $\sqrt{\mathcal{F}}$  str. 13)

## o **Obsługa omawianego urządzenia**

Aby włączyć to urządzenie, naciśnij przycisk REMOTE MODE CD w celu przełączenia pilota zdalnego sterowania w tryb sterowania urządzeniem.

#### A **Nadajnik sygnału zdalnego sterowania**

Nadaje sygnał z pilota zdalnego sterowania. ( $\mathbb{C}$  [str. 5\)](#page-4-0)

#### **D** Przycisk zasilania (CD POWER  $\phi$ )

Służy do włączania/wyłączania zasilania (przełączania w tryb czuwania).  $(\sqrt{2} \cdot \text{str. 23})$ 

#### **Przycisk wyboru trybu pilota (REMOTE MODE CD)**

Umożliwia przełączenie pilota zdalnego sterowania w tryb sterowania odtwarzaczem CD.

#### D **Przyciski systemowe**

Służą do obsługi funkcji związanych z odtwarzaniem.

### **G** Przycisk SOURCE

Wybierz nośnik do odtworzenia. ( $\sqrt{2}$  [str. 24\)](#page-23-0)

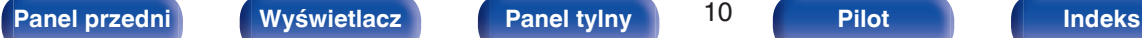

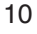

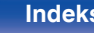

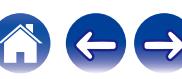

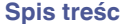

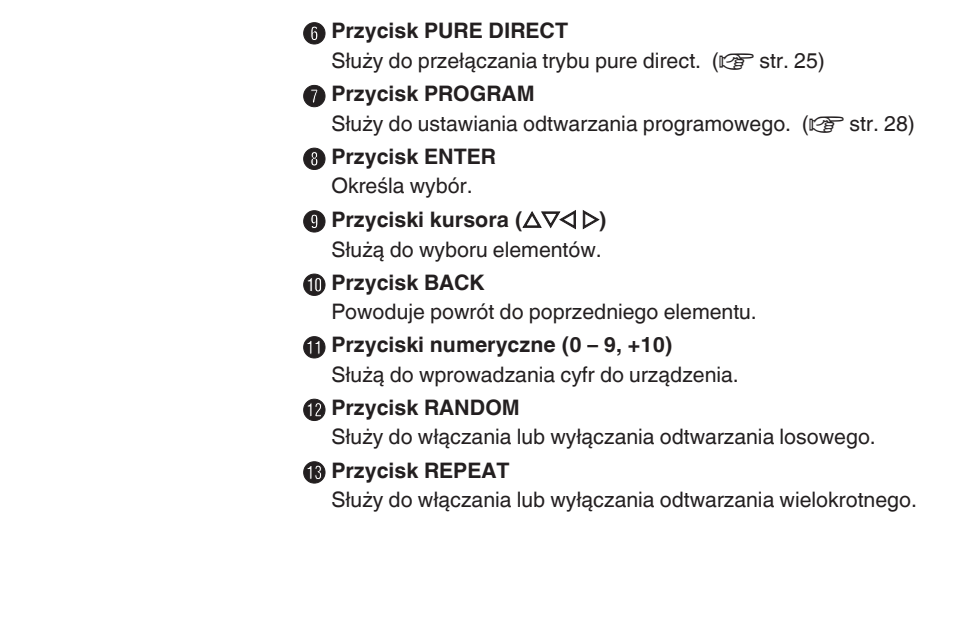

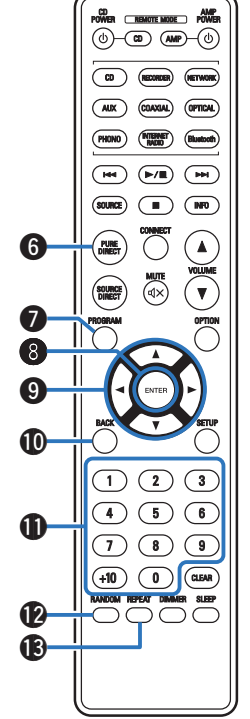

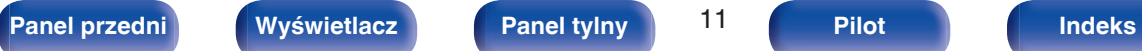

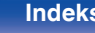

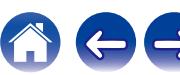

#### CD AMP<br>POWER <u>(REMOTE MODE</u> POWER  $\overline{(\theta)}$   $\overline{(\theta)}$   $\overline{(\theta)}$   $\overline{(\theta)}$  $\bigcirc$  $\overline{MN}$ (OPTICAL) PHONO (Blueboth)  $\overbrace{(\begin{smallmatrix} \mathbf{H} \mathbf{H} \end{smallmatrix})}^{\mathbf{H}} \; \overbrace{(\begin{smallmatrix} \mathbf{H} \mathbf{H} \end{smallmatrix})}^{\mathbf{H}} \; \overbrace{(\begin{smallmatrix} \mathbf{H} \mathbf{H} \end{smallmatrix})}^{\mathbf{H}}}^{\mathbf{H}}$  $500R2$   $\qquad \qquad$   $\qquad \qquad$   $\qquad \qquad$   $\qquad \qquad$   $\qquad \qquad$ **CA** PURE<br>DIRECT  $\overline{\bigcap}$ `▲`  $\overline{(\sqrt{2})}$ SOURCE<br>DIRECT  $(\blacktriangledown)$  $\bf \Phi$  $\sqrt{3}$  $(1)$  $(2)$  $\bigcirc$  $\sqrt{5}$  $\sqrt{6}$  $\mathcal{F}$  $\bigcirc$  $(10)$  (1) (EAR) Q6 ANDOM REPEAT DIMIMER SLEEP OOOO  $\bf \Phi$

### N **Przycisk informacyjny (INFO)**

Służy do przełączania informacji o utworze, widocznych na wyświetlaczu podczas odtwarzania.

### **D** Przycisk OPTION

- 0 Służy do wyboru zakresu odtwarzania na płycie CD z danymi.  $(\sqrt{2} \cdot \text{str.} 31)$
- 0 Służy do wyboru zakresu odtwarzania w pamięci flash USB.  $(\mathbb{Q}^2)$  [str. 34\)](#page-33-0)

### *<b>I* Przycisk CLEAR

Służy do kasowania zarejestrowanych programów. ( $\mathbb{Q}_F^*$  [str. 28\)](#page-27-0)

### Q **Przycisk DIMMER**

Zmienia jasność wyświetlacza. ( $\sqrt{\mathscr{F}}$  [str. 24\)](#page-23-0)

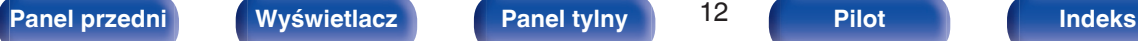

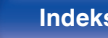

<span id="page-12-0"></span>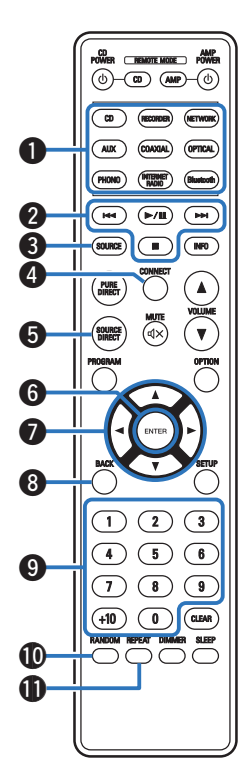

### o **Działanie zintegrowanego wzmacniacza sieciowego**

Można obsługiwać zintegrowany wzmacniacz sieciowy Denon. Aby włączyć zintegrowany wzmacniacz sieciowy Denon, naciśnij przycisk REMOTE MODE AMP w celu przełączenia pilota zdalnego sterowania w tryb sterowania zintegrowanym wzmacniaczem sieciowym.

A **Przyciski wyboru źródła wejściowego**

- B **Przyciski systemowe**
- **Przycisk SOURCE**
- D **Przycisk CONNECT**
- **D** Przycisk SOURCE DIRECT
- **6** Przycisk ENTER
- **O** Przyciski kursora ( $\Delta \nabla \triangleleft \triangleright$ )
- **A** Przycisk BACK
- **D** Przyciski numeryczne (0 9, +10)
- **<sup>1</sup>** Przycisk RANDOM
- *M* Przycisk REPEAT

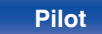

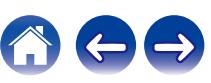

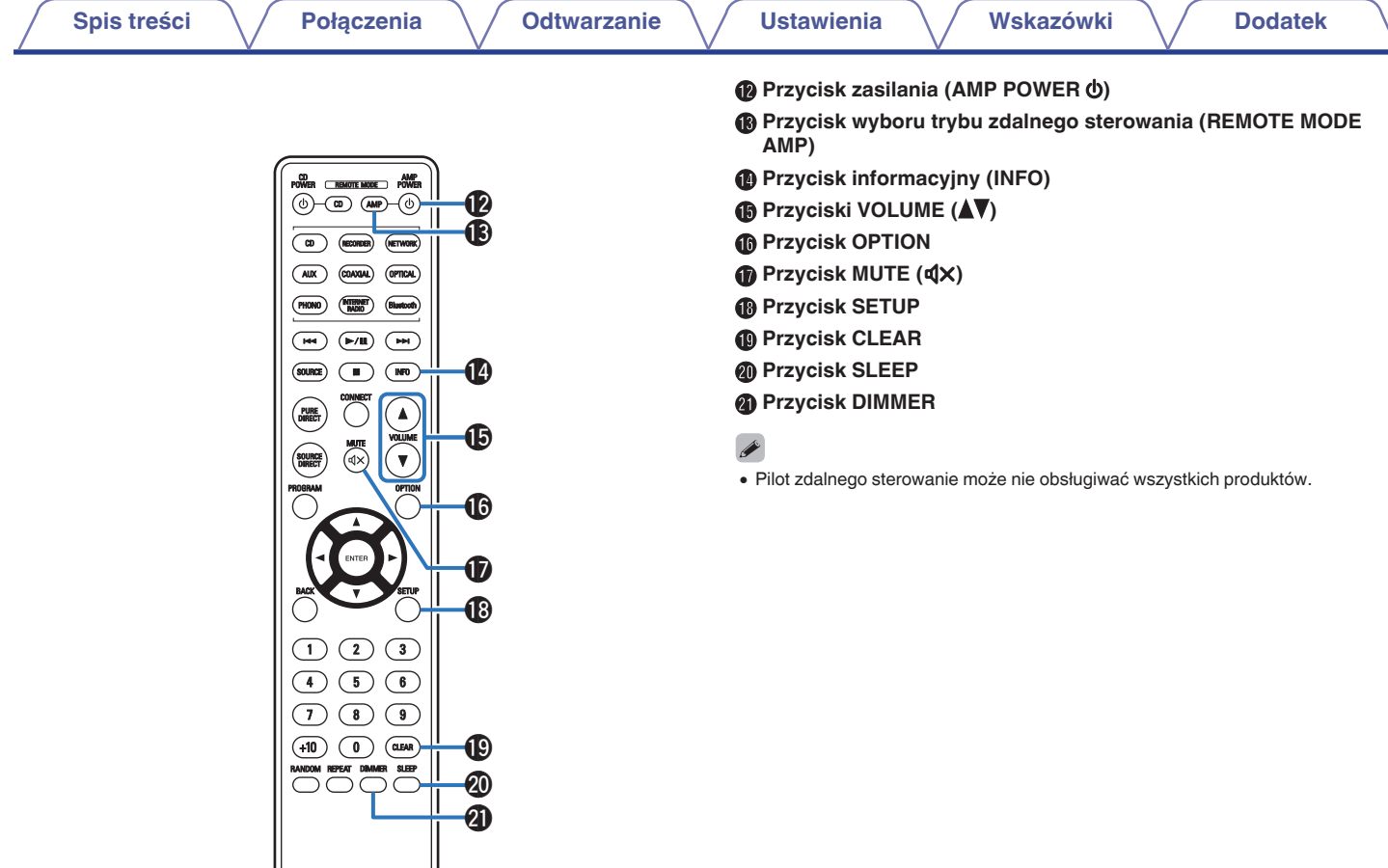

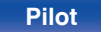

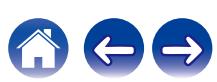

## <span id="page-14-0"></span>■ Spis treści

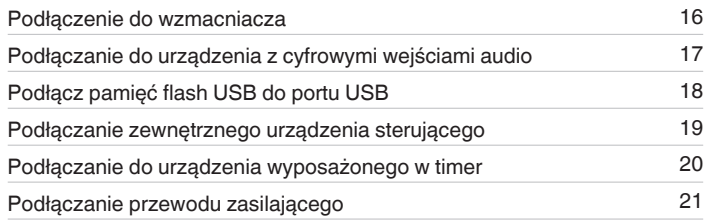

#### **UWAGA**

- 0 Nie należy podłączać przewodu zasilania przed dokonaniem wszystkich połączeń sygnałowych.
- 0 Kable zasilające nie mogą być splątane z kablami sygnałowymi. Mogłoby to doprowadzić do brzęczenia lub zakłóceń.

## **Przewody używane do podłączeń**

Przygotuj kable niezbędne do podłączenia żądanych urządzeń.

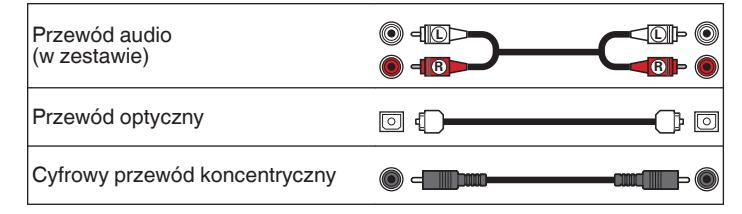

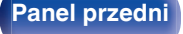

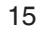

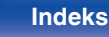

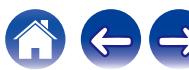

<span id="page-15-0"></span>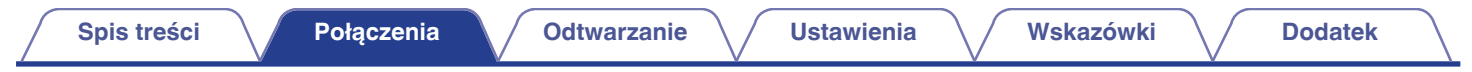

## **Podłączenie do wzmacniacza**

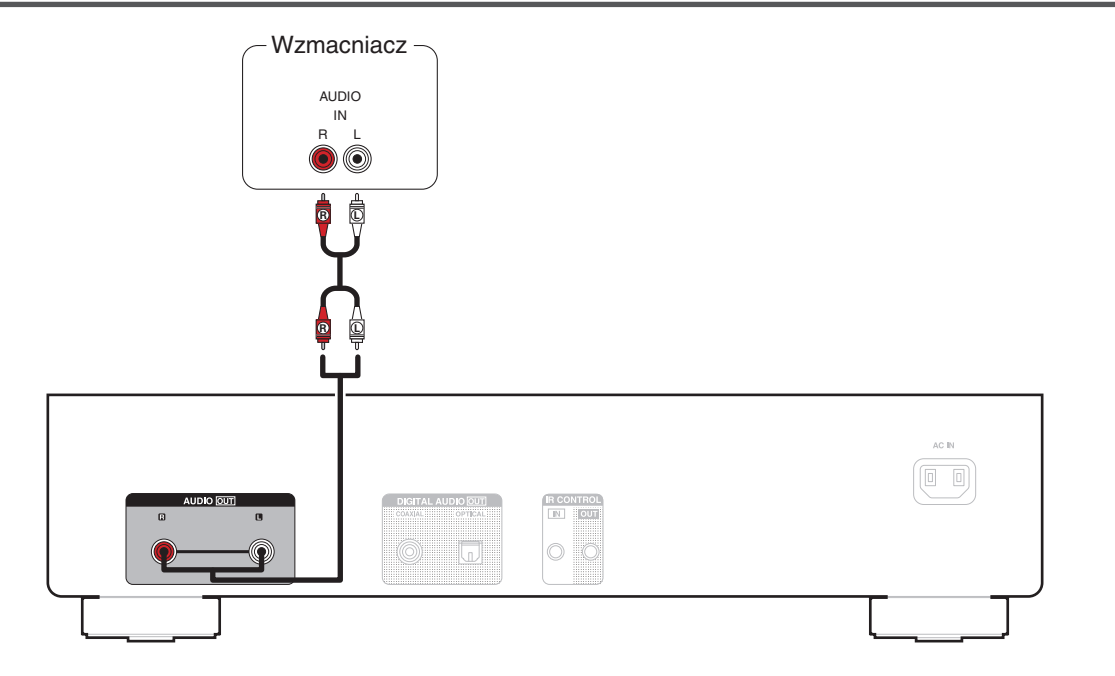

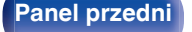

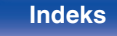

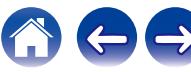

<span id="page-16-0"></span>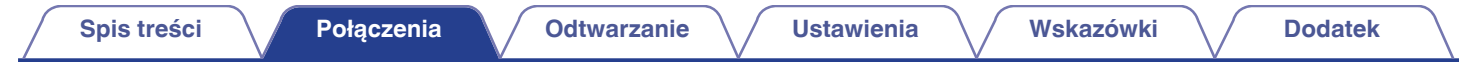

## **Podłączanie do urządzenia z cyfrowymi wejściami audio**

Można odtwarzać cyfrowy sygnał audio po podłączeniu urządzenia do wzmacniacza lub przetwornika cyfrowo-analogowego, wyposażonego w cyfrowe złącze audio.

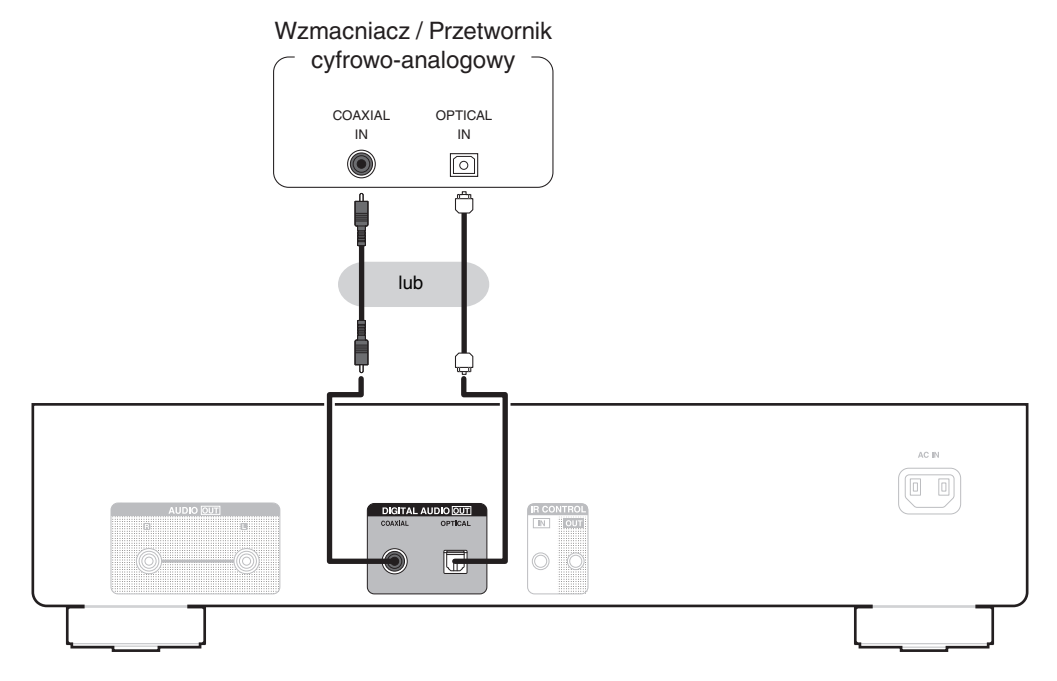

#### **UWAGA**

- 0 Cyfrowe wyjście audio zatrzymuje się podczas odtwarzania plików DSD poprzez pamięć flash USB.
- 0 Nie zaleca się podłączania rejestratora wyposażonego w cyfrowe złącze audio.

**[Panel przedni](#page-5-0) [Wyświetlacz](#page-7-0) [Panel tylny](#page-8-0)** 17 **[Pilot](#page-9-0) [Indeks](#page-57-0)**

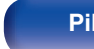

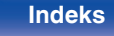

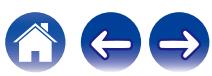

<span id="page-17-0"></span>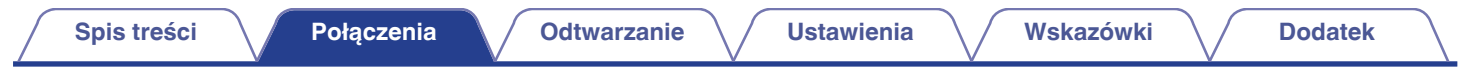

## **Podłącz pamięć flash USB do portu USB**

Instrukcje postępowania opisano w "Odtwarzanie z pamięci flash USB". ( $\mathbb{Z}$ str. 32)

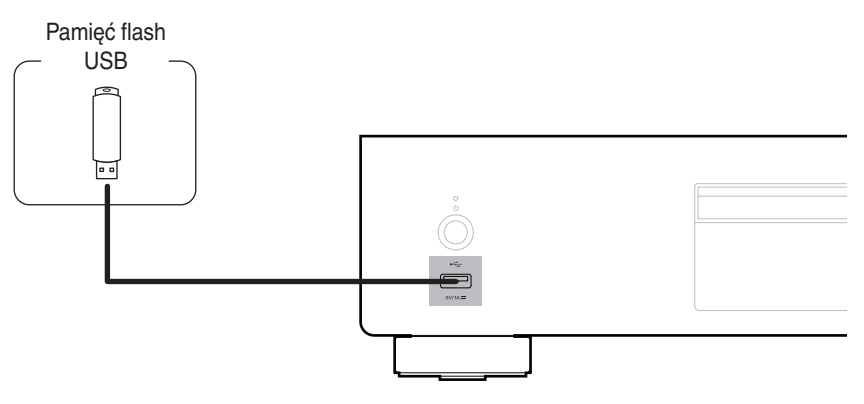

0 Firma Denon nie gwarantuje, że wszystkie urządzenia pamięci flash USB będą działały oraz że będą prawidłowo zasilane. W przypadku korzystania z przenośnego dysku twardego (HDD) dostarczanego z własnym zasilaczem sieciowym, należy skorzystać z tego zasilacza.

#### **UWAGA**

- 0 Pamięci flash USB nie działają poprzez koncentrator USB.
- 0 Nie ma możliwości używania amplitunera po podłączeniu komputera za pomocą kabla USB i portu USB.
- 0 Do podłączenia pamięci flash USB nie stosuj kabli przedłużających. Może to powodować zakłócenia pracy innych urządzeń.

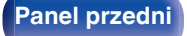

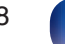

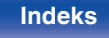

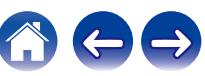

<span id="page-18-0"></span>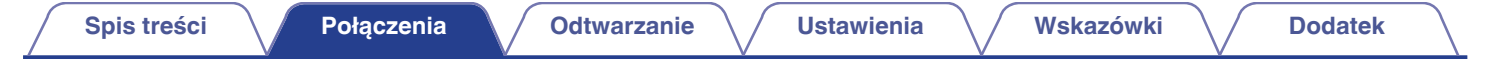

## **Podłączanie zewnętrznego urządzenia sterującego**

Gdy urządzenie jest zainstalowane w miejscu poza zasięgiem sygnału z pilota zdalnego sterowania (instalacja w szafce itp.), sterowanie pilotem jest nadal możliwe przy użyciu odbiornika zdalnego sterowania (sprzedawanego oddzielnie).

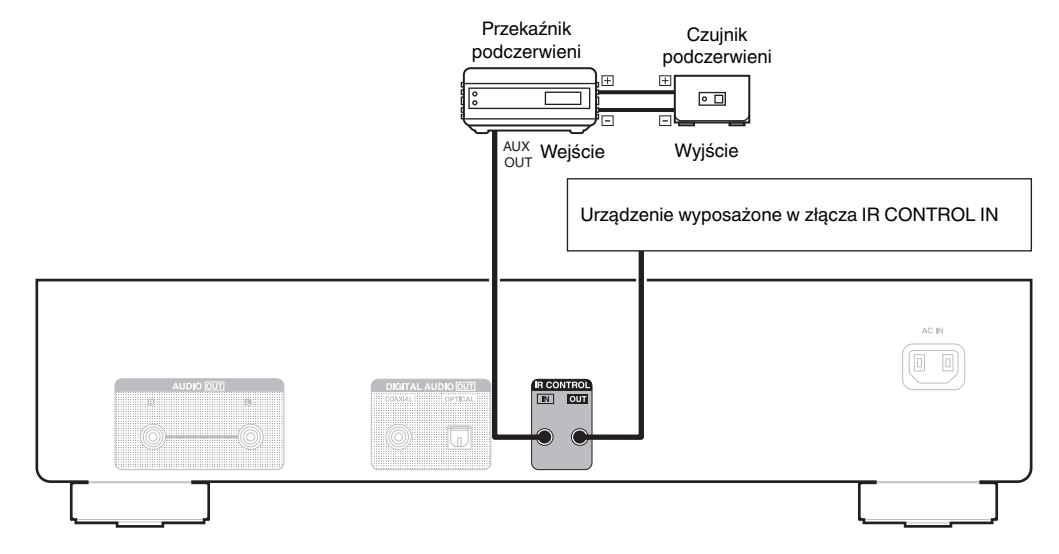

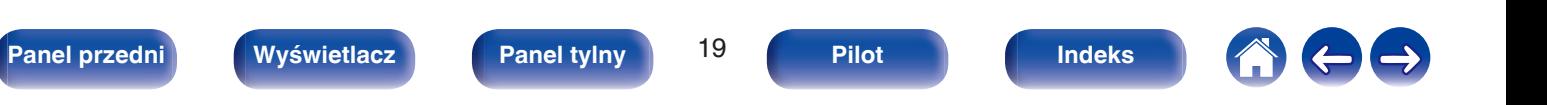

<span id="page-19-0"></span>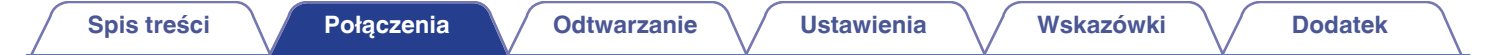

## **Podłączanie do urządzenia wyposażonego w timer**

Urządzenie obsługuje funkcję odtwarzania z timerem po podłączeniu do niego wzmacniacza i urządzenia wyposażonego w timer. (["Korzystanie z funkcji](#page-34-0) [odtwarzania z timerem" \(](#page-34-0)@ str. 35))

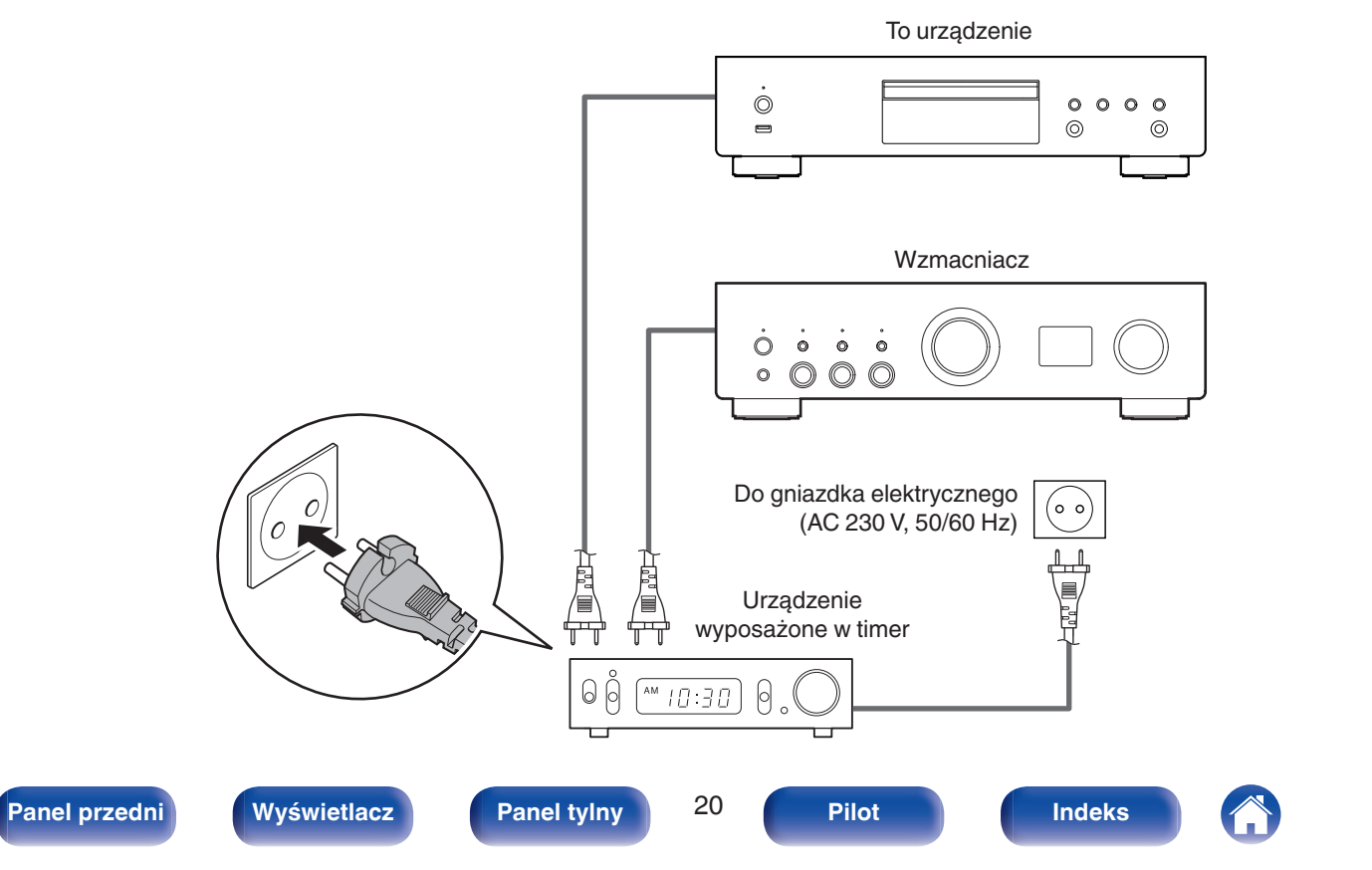

<span id="page-20-0"></span>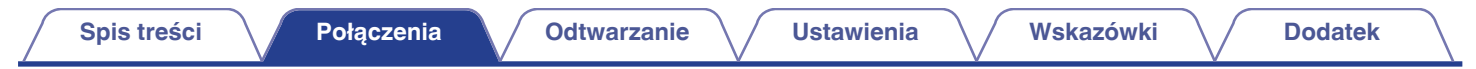

## **Podłączanie przewodu zasilającego**

Po wykonaniu wszystkich połączeń włóż wtyczkę zasilania do gniazda sieciowego.

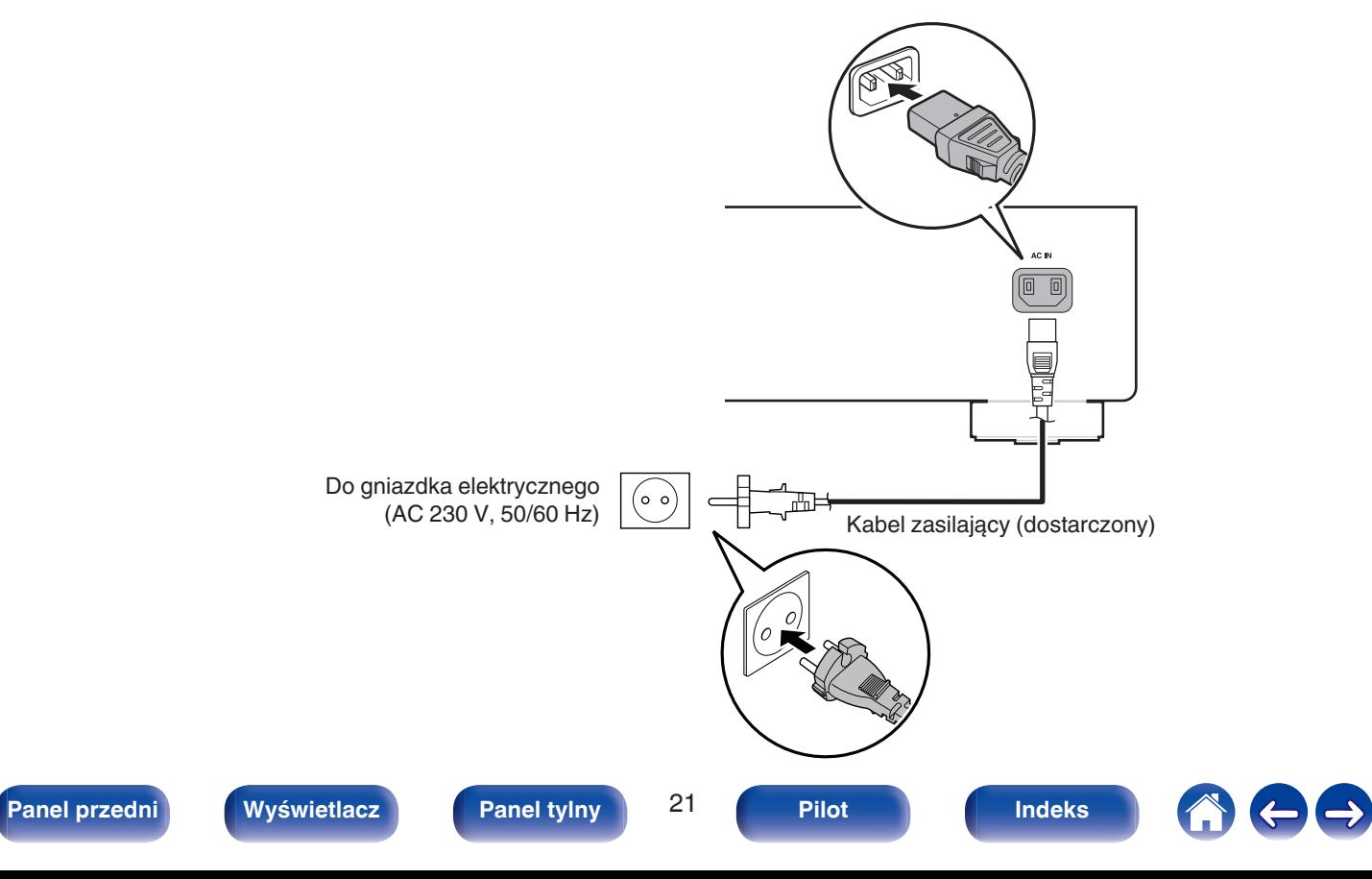

<span id="page-21-0"></span>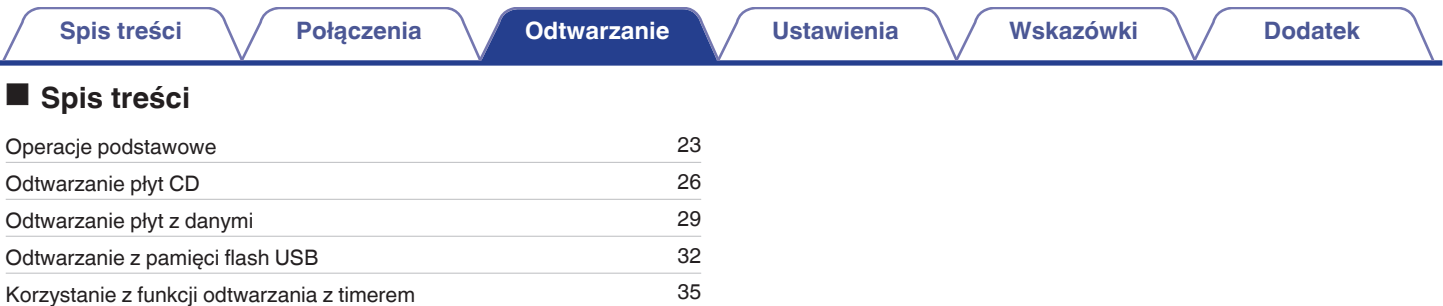

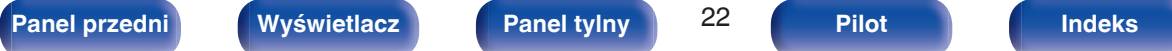

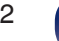

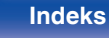

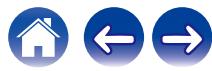

## <span id="page-22-0"></span>**Operacje podstawowe**

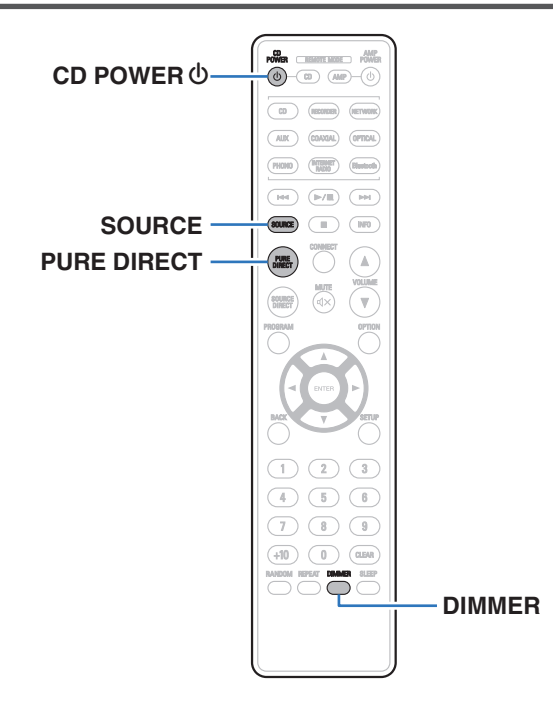

## **Włączanie urządzenia**

**1 Naciśnij przycisk CD POWER** X **włączając zasilanie amplitunera.**

Wskaźnik mocy zacznie świecić na zielono.

0 Zasilanie można również włączyć z poziomu trybu czuwania, naciskając przycisk  $Φ$  na urządzeniu głównym.

## **Włączanie trybu czuwania**

### **Naciśnij przycisk CD POWER**  $\phi$ **.**

Odtwarzacz przełączy się w tryb czuwania.

• Naciskając przycisk  $\Phi$  na urządzeniu, możesz również przełączyć urządzenie w tryb czuwania.

#### **UWAGA**

0 Nawet kiedy urządzenie znajduje się w trybie czuwania, niektóre układy są w dalszym ciągu zasilane. W przypadku opuszczenia domu na dłuższy czas lub wyjazdu na wakacje wyjmij wtyczkę urządzenia z gniazda zasilania.

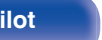

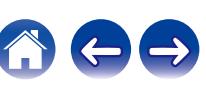

## <span id="page-23-0"></span>**Wybór trybu odtwarzanego nośnika**

#### **1 Naciśnij przycisk SOURCE, aby wybrać tryb odtwarzanego nośnika.**

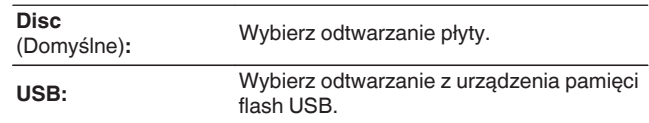

0 Można także wybrać tryb odtwarzanego nośnika, naciskając przycisk SOURCE na głównym urządzeniu.

## **Przełączanie jasności wyświetlacza**

Można wybrać jeden z czterech poziomów jasności wyświetlacza. Wyłączenie wyświetlacza powoduje osłabienie źródła zakłóceń, które wpływają na jakość dźwięku, umożliwiając podwyższenie jakości jego odtwarzania.

### **1 Naciśnij przycisk DIMMER.**

0 Każdorazowe naciśnięcie przycisku zmienia jasność wyświetlacza.

 $\overline{\mathscr{L}}$ 

- 0 Domyślnie ustawiona jest najwyższa jasność ekranu.
- 0 Naciśnięcie przycisków przy wyłączonym wyświetlaczu powoduje chwilowe wyświetlenie informacji przy najjaśniejszym ustawieniu.
- 0 Wyświetlacz zostaje wyłączony tylko podczas odtwarzania.

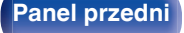

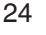

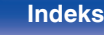

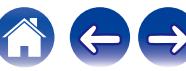

## <span id="page-24-0"></span>**Przełączanie trybu Pure Direct**

W trybie pure direct wyświetlacz wyłącza się, a wyjścia cyfrowe dźwięku zostają wyłączone.

Pozwala to zredukować źródło zakłóceń, które mogą mieć negatywny wpływ na jakość dźwięku, a w efekcie zapewnia odtwarzanie dźwięku z wysoką jakością.

### **1 Naciśnij przycisk PURE DIRECT.**

Wyświetlacz zostaje wyłączony i rozpoczyna się odtwarzanie w trybie Pure Direct.

0 Każdorazowe naciśnięcie tego przycisku powoduje przełączenie trybu Pure Direct.

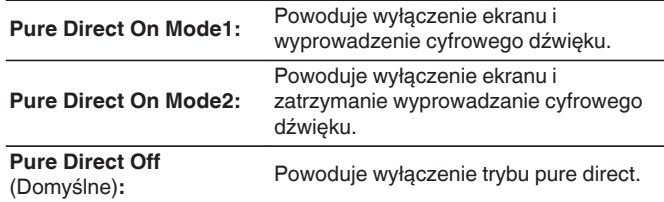

- 0 W trybie pure direct nie można zmienić jasności ekranu.
- 0 Wyświetlacz zostaje wyłączony tylko podczas odtwarzania.

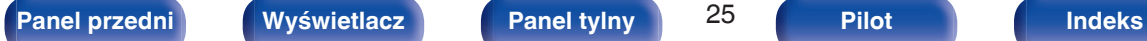

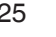

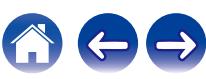

## <span id="page-25-0"></span>**Odtwarzanie płyt CD**

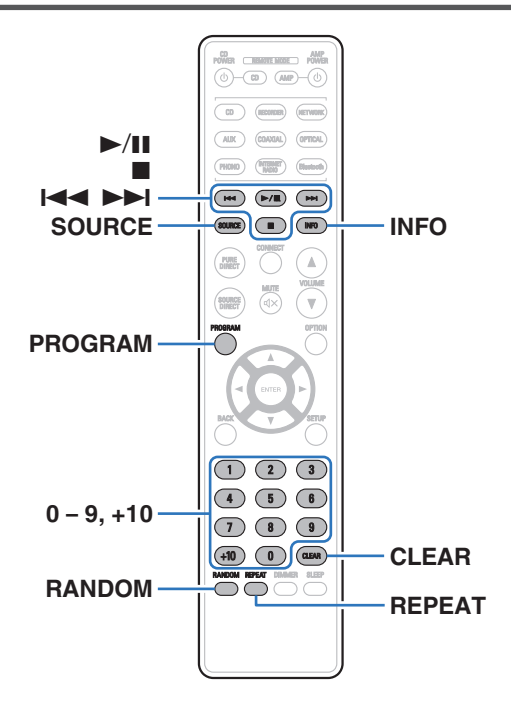

## **Odtwarzanie płyt CD**

- **11 Włóż płytę. (** $\sqrt{p}$  **[str. 50\)](#page-49-0)** 
	- Naciśnij przycisk ▲ na urządzeniu, aby wysunąć/wsunąć tackę na płyty.
- **2 Naciśnij przycisk SOURCE, aby ustawić tryb odtwarzanego nośnika na "Disc". (図 [str. 24\)](#page-23-0)**

### **3** Naciśnij przycisk  $\blacktriangleright$ /II.

Zaświeci się wskaźnik > na wyświetlaczu. Rozpocznie sie odtwarzanie.

#### **UWAGA**

- 0 Do szuflady na płyty nie wkładaj żadnych obcych przedmiotów. Może to doprowadzić do uszkodzenia urządzenia.
- 0 Nie popychaj ręką szuflady na płyty, gdy zasilanie jest wyłączone. Może to doprowadzić do uszkodzenia urządzenia.

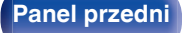

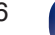

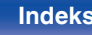

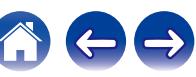

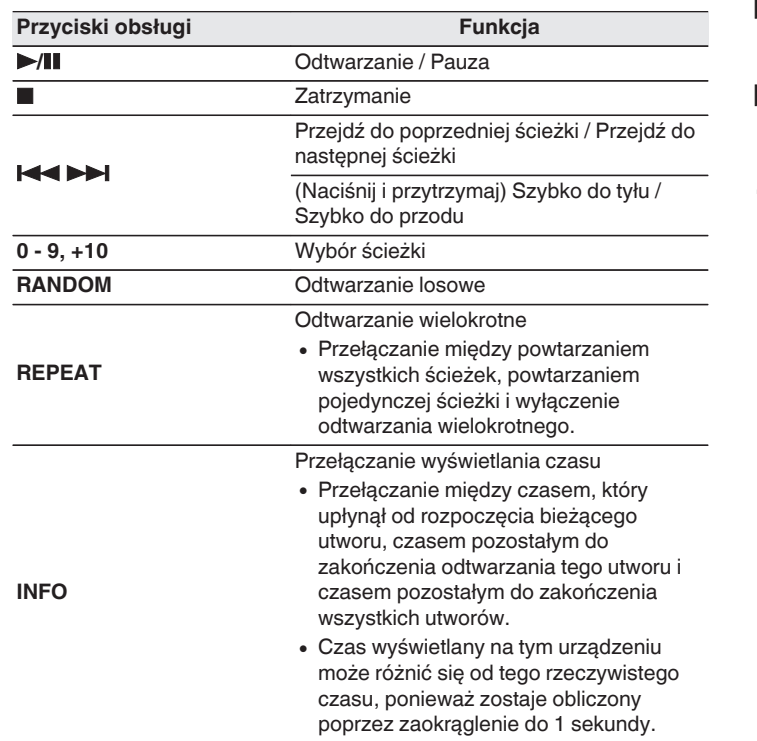

## ■ Płyty, które mogą być odtwarzane

• Patrz "Informacje o odtwarzaniu płyt".  $(\sqrt{2} + 45)$ 

## ■ Odtwarzanie określonej ścieżki (wyszukiwanie **bezpośrednie)**

**1 Za pomocą przycisków 0 – 9, +10 wybierz żądane utwory.**

[Przykład] Ścieżka 4: Naciśnij przycisk 4, aby wybrać ścieżkę 4. Ścieżka 12: Naciśnij kolejno numery +10 i 2.

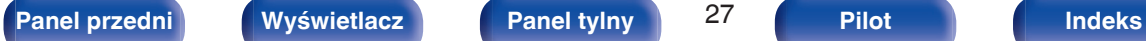

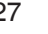

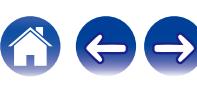

## <span id="page-27-0"></span>**Odtwarzanie ścieżek w określonej kolejności (odtwarzanie programowe)**

Można zaprogramować maksymalnie 25 ścieżek.

- **1 W trybie zatrzymania naciśnij przycisk PROGRAM.** Na wyświetlaczu pojawi się "Program".
- **2 Za pomocą przycisków 0 9, +10 wybierz żądane utwory.**

[Przykład] Ścieżka 4: Naciśnij przycisk 4, aby wybrać ścieżkę 4. Ścieżka 12<sup>.</sup> Naciśnij kolejno numery +10 i 2.

## **3** Naciśnij przycisk  $\blacktriangleright$ /II.

Ścieżki zostaną odtworzone w zaprogramowanej kolejności.

- 0 Program jest kasowany po otwarciu szuflady albo po wyłączeniu zasilania.
- 0 W trakcie odtwarzania programowego naciśnij przycisk RANDOM, aby odtwarzać zaprogramowane utwory w kolejności losowej.
- 0 W trakcie odtwarzania w zaprogramowanej kolejności naciśnij przycisk REPEAT, aby wielokrotnie odtwarzać utwory w zaprogramowanej kolejności.

### **Sprawdzenie kolejności zaprogramowanych ścieżek**

W trybie zatrzymania naciśnij przycisk **>>I**. Każdorazowe naciśnięcie przycisku **>>I** spowoduje wyświetlenie ścieżek w zaprogramowanej kolejności.

## o **Kasowanie ostatniej ścieżki z programu**

W trybie zatrzymania naciśnij przycisk CLEAR. Każdorazowe naciśnięcie tego przycisku kasuje ostatnią ścieżkę z programu.

• Możesz również wybrać ścieżke do skasowania naciskając  $\blacktriangleright$ I.

### o **Kasowanie wszystkich zaprogramowanych ścieżek**

W trybie zatrzymania naciśnij przycisk PROGRAM.

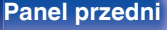

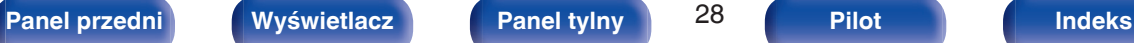

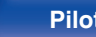

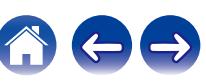

## <span id="page-28-0"></span>**Odtwarzanie płyt z danymi**

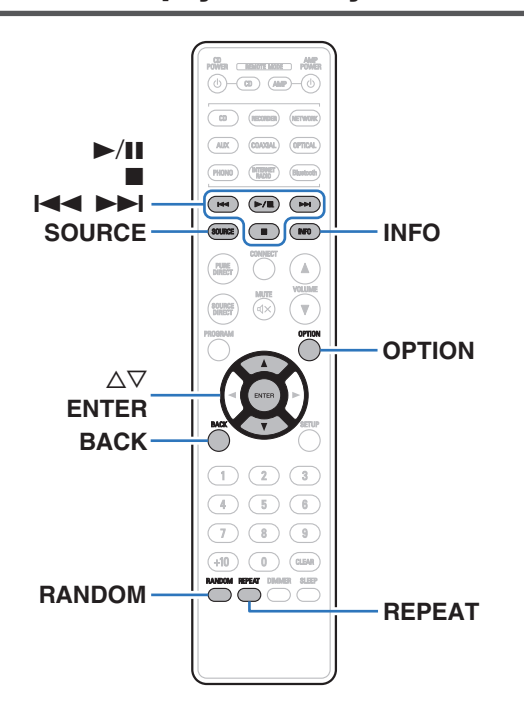

- 0 Ta część zawiera informacje na temat odtwarzania plików muzycznych zapisanych na płytach CD-R lub CD-RW.
- 0 Istnieje wiele serwisów internetowych, z których można pobierać pliki muzyczne w formacie MP3 lub WMA (Windows Media® Audio). Pliki muzyczne pobrane z tych serwisów po nagraniu na płytę CD-R/-RW mogą być odtwarzane na tym urządzeniu.
- 0 Poniżej podane są rodzaje formatów audio obsługiwanych przez urządzenie wraz ze specyfikacją. Szczegółowe informacie zawiera "Odtwarzane pliki". ( $\sqrt{p}$  [str. 45\)](#page-44-0)
	- 0 **MP3**
	- 0 **WMA**

#### **UWAGA**

- 0 Nie można odtwarzać plików chronionych prawami autorskimi.
- 0 Zależnie od programu użytego do nagrania płyty oraz innych warunków, niektóre pliki mogą nie być prawidłowo odtwarzane lub wyświetlane.

"Windows Media" oraz "Windows" są znakami handlowymi lub zarejestrowanymi znakami handlowymi Microsoft Corporation w USA oraz/lub innych krajach.

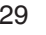

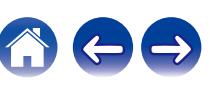

## <span id="page-29-0"></span>**Odtwarzanie plików**

- **1 Do szuflady na płyty włóż płytę CD-R/-RW zawierającą pliki muzyczne.** ( $\sqrt{r}$  [str. 50\)](#page-49-0)
	- Naciśnij przycisk ≜ na urządzeniu, aby wysunąć/wsunąć tackę na płyty.
- **2 Naciśnij przycisk SOURCE, aby ustawić tryb** odtwarzanego nośnika na "Disc". ( $\sqrt{\epsilon}$  [str. 24\)](#page-23-0)
- **3** Użyj  $\Delta \nabla$  aby wybrać plik muzyczny do odtworzenia z **danych muzycznych CD-R/CD-RW, a następnie naciśnij ENTER.**

Rozpocznie się odtwarzanie.

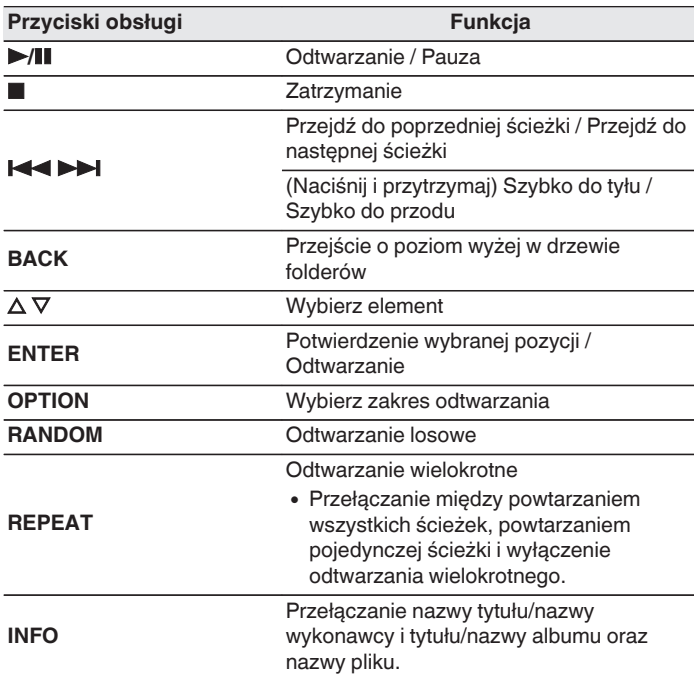

0 Aby rozpocząć odtwarzanie kolejnego pliku podczas odtwarzania płyty CD-R/CD-RW, na początku naciśnij BACK, aby wyświetlić drzewo plików. Następnie użyj  $\Delta \nabla$  aby wybrać plik do odtworzenia i naciśnij przycisk ENTER.

$$
30o
$$

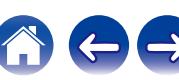

## <span id="page-30-0"></span>**Przełączanie wyświetlacza**

W trakcie odtwarzania naciśnij przycisk INFO.

- 0 Przełączanie nazwy tytułu/nazwy wykonawcy i tytułu/nazwy albumu oraz nazwy pliku.
- 0 Jeśli plik nie obsługuje informacji tekstowych lub nie zarejestrowano żadnych informacji o utworze, będzie wyświetlana nazwa pliku.
- 0 Dostępne znaki prezentowane są poniżej:

### **ABCDEFGHIJKLMNOPQRSTUVWXYZ abcdefghijklmnopqrstuvwxyz 0123456789 !** "  $\sharp$  \$ % & :; < > ? @ \[ ] \_ ` | { } ~ ^ '( ) \* +, - . / = spacja

- 0 Wszelkie znaki, które nie mogą być wyświetlone są zastępowane symbolem "." (kropka).
- 0 Numery folderów i plików są ustawiane automatycznie po załadowaniu płyty.

## **Przełączanie zakresu odtwarzania**

W trybie zatrzymania naciśnij przycisk OPTION.

0 Można ustawić zakres odtwarzania utworu.

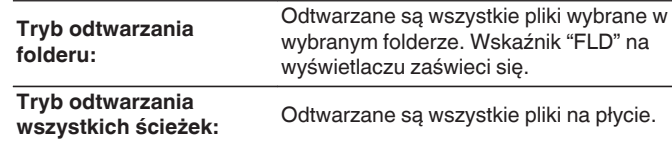

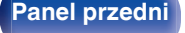

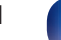

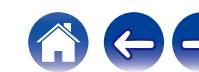

<span id="page-31-0"></span>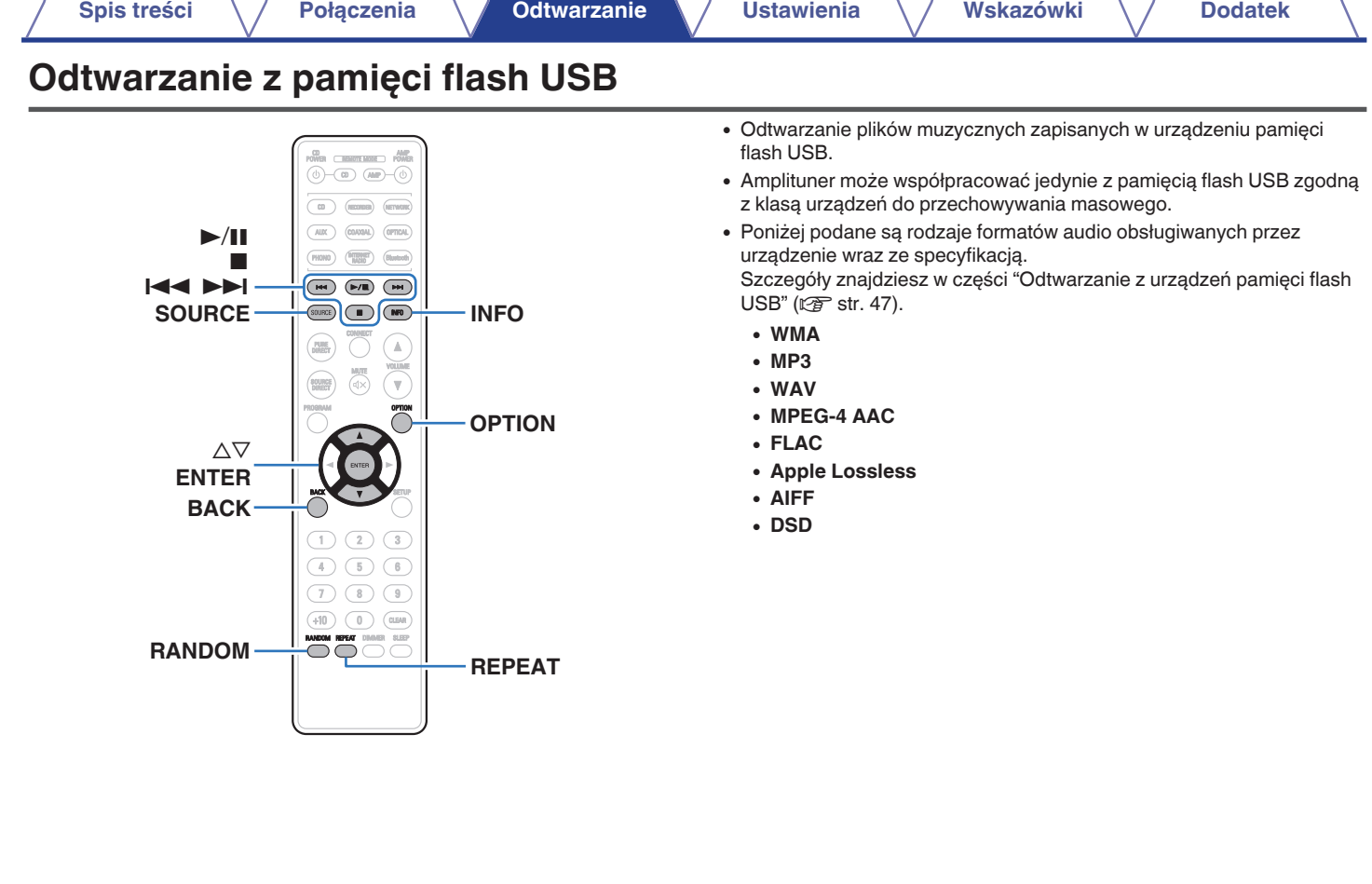

7

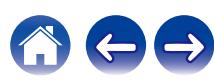

## <span id="page-32-0"></span>**Odtwarzanie plików z pamięci flash USB**

- **Podłącz pamięć flash USB do portu USB. (** $\sqrt{r}$  **[str. 18\)](#page-17-0)**
- **2 Naciśnij przycisk SOURCE, aby ustawić tryb odtwarzanego nośnika na "USB". (vr [str. 24\)](#page-23-0)**
- **3** Za pomocą przycisków  $\Delta \nabla$  wybierz folder do **odtworzenia, a następnie naciśnij przycisk ENTER.**
- **4** Za pomocą przycisków  $\Delta \nabla$  wybierz plik do **odtworzenia, a następnie naciśnij przycisk ENTER.** Rozpocznie się odtwarzanie.

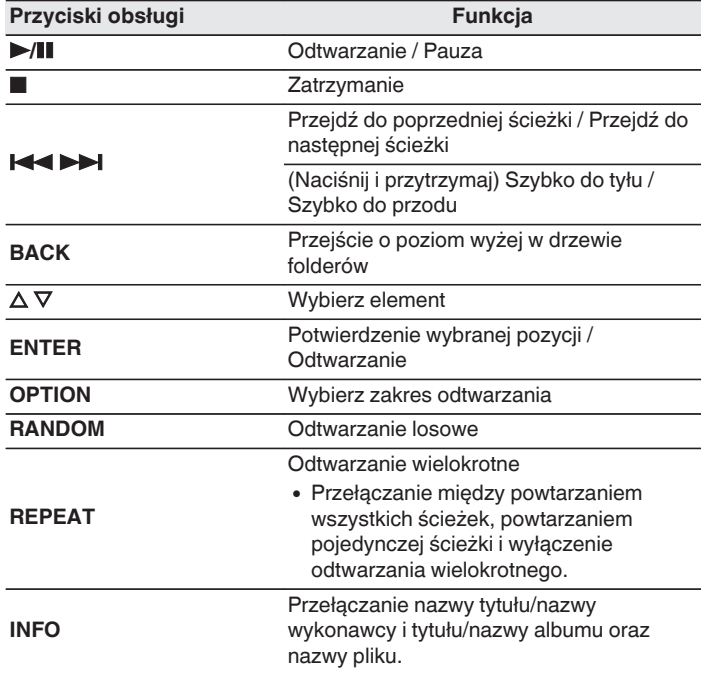

0 Aby rozpocząć odtwarzanie kolejnego pliku podczas odtwarzania urządzenia pamięci flash USB, na początku naciśnij BACK, aby wyświetlić drzewo plików. Następnie użyj  $\Delta \nabla$  aby wybrać plik do odtworzenia i naciśnij przycisk ENTER.

$$
3 -
$$

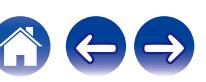

#### <span id="page-33-0"></span>**UWAGA**

- 0 Firma Denon nie ponosi odpowiedzialności za straty lub uszkodzenia danych zarejestrowanych w urządzeniu flash USB w czasie, gdy urządzenie flash USB podłączone jest do amplitunera.
- 0 Gdy pamięć flash USB jest podłączona do urządzenia, wczytuje ono wszystkie pliki znajdujące się w pamięci flash USB. Jeżeli pamięć flash USB zawiera dużą liczbę folderów i/lub plików, wczytywanie może zająć trochę czasu.

### **Przełączanie zakresu odtwarzania**

Naciśnij przycisk OPTION.

0 Można ustawić zakres odtwarzania utworu.

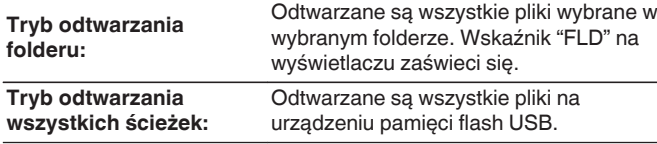

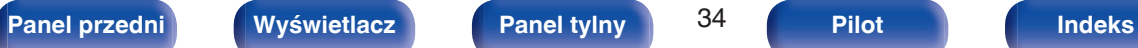

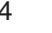

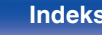

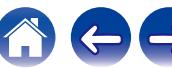

## <span id="page-34-0"></span>**Korzystanie z funkcji odtwarzania z timerem**

- **1 Włącz zasilanie na podłączonych urządzeniach. (**v **[str. 20\)](#page-19-0)**
- **2 Przełącz funkcję wzmacniacza na wejście, do którego jest podłączony ten odtwarzacz.**
- **3 Naciśnij przycisk OPTION na pilocie i przytrzymaj go przez co najmniej 5 sekund, aby włączyć funkcję odtwarzania z timerem.**

Na wyświetlaczu pojawi się wskazanie "Timer Play On".

- $\overline{\mathscr{L}}$
- 0 Naciśnięcie przycisku OPTION na pilocie i przytrzymanie go przez co najmniej 5 sekund powoduje włączenie i wyłączenie funkcji odtwarzania z timerem.
- 0 "Timer Play On" i "Timer Play Off" są pokazywane na wyświetlaczu tylko wtedy, gdy funkcja odtwarzania z timerem jest włączana i wyłączana.
- **4 Włóż płytę do urządzenia lub pamięć flash USB do portu USB.**
- **5 Przełącz funkcję trybu odtwarzania nośnika niniejszego urządzenia na nośnik, który będzie odtwarzany przy zastosowaniu timera.**

### **6 Ustaw timer audio na żądany czas.**

0 Zapoznaj się także z instrukcją obsługi timera audio.

#### **7 Włącz timer.**

- 0 Zasilanie podzespołów podłączonych do urządzenia wyposażonego w timer zostanie wyłączone.
- 0 Gdy nadejdzie wyznaczony czas, zasilanie poszczególnych podzespołów zostanie automatycznie włączone i rozpocznie się odtwarzanie pierwszego utworu.

0 W przypadku aktywnej funkcji odtwarzania z timerem, odtwarzanie losowe ani programowe nie są obsługiwane.

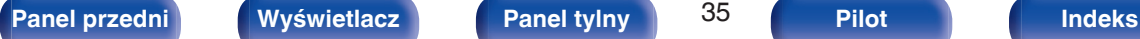

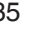

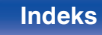

## <span id="page-35-0"></span>**Ustawianie trybu Automatyczny stan wstrzymania**

Kiedy jest włączony Automatyczny stan wstrzymania, a urządzenie pozostaje w stanie zatrzymania i nie zostaną wykonane żadne operacje przez około 30 minut, urządzenie automatycznie przełączy się w tryb czuwania.

Domyślnie jest włączony automatyczny tryb oczekiwania.

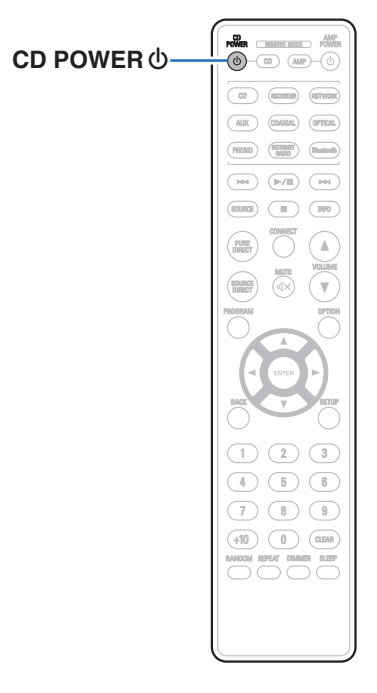

**1 Naciśnij i przytrzymaj CD POWER** X **przez 5 sekund lub dłużej, aby włączyć lub wyłączyć.**

Wyświetlacz zmienia się w następujący sposób po każdym włączeniu i wyłączeniu.

- 0 Gdy włączony jest automatyczny tryb gotowości: wyświetla się "Auto Standby On".
- 0 Gdy wyłączony jest automatyczny tryb gotowości: wyświetla się "Auto Standby Off".

0 Można także włączyć i wyłączyć automatyczny tryb gotowości, naciskając i przytrzymując przycisk  $\Phi$  na jednostce głównej przez co najmniej 5 sekund.

## <span id="page-36-0"></span>**Spis treści**

## **Wskazówki**

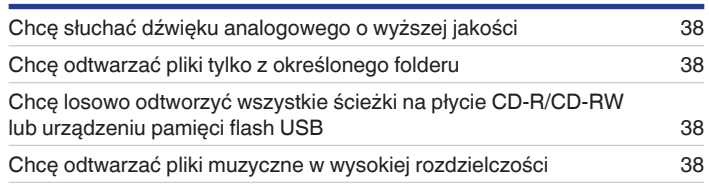

## **Rozwiązywanie problemów**

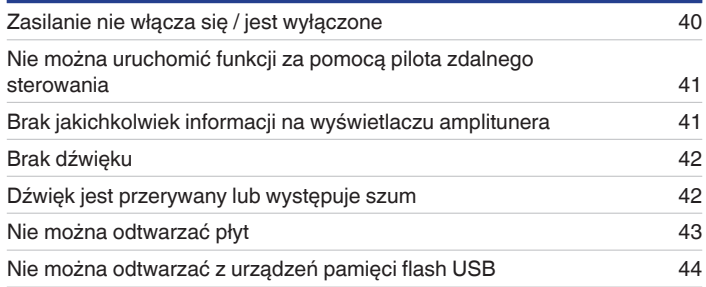

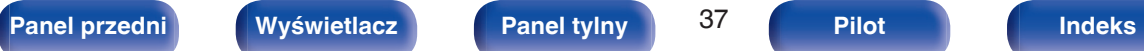

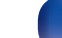

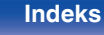

 $\rightarrow$ 

**[Spis treści](#page-1-0) [Połączenia](#page-14-0) [Odtwarzanie](#page-21-0) [Ustawienia](#page-35-0) Wskazówki [Dodatek](#page-44-0)**

## <span id="page-37-0"></span>**Wskazówki**

#### **Chcę słuchać dźwięku analogowego o wyższej jakości**

• Powoduie przełączenie trybu Pure Direct na "Pure Direct On Mode2". (@ [str. 25\)](#page-24-0)

#### **Chcę odtwarzać pliki tylko z określonego folderu**

• Naciśnij przycisk OPTION, aby ustawić tryb odtwarzania na tryb odtwarzania folderu. (v [str. 31\)](#page-30-0), (v [str. 34\)](#page-33-0)

#### **Chcę losowo odtworzyć wszystkie ścieżki na płycie CD-R/CD-RW lub urządzeniu pamięci flash USB**

0 Przed rozpoczęciem odtwarzania naciśnij przycisk OPTION, aby ustawić tryb odtwarzania na "All Mode" (Tryb wszystkich utworów), a następnie naciśnij RANDOM w celu odtwarzania losowego. ( $\mathbb{Z}$  [str. 31\)](#page-30-0), ( $\mathbb{Z}$  [str. 34\)](#page-33-0)

#### **Chcę odtwarzać pliki muzyczne w wysokiej rozdzielczości**

• To urządzenie może odtwarzać pliki muzyczne o wysokiej rozdzielczości, które są przechowywane w pamięci flash USB. ( $\mathbb{Z}$  [str. 47\)](#page-46-0)

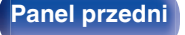

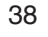

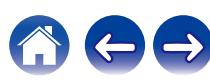

<span id="page-38-0"></span>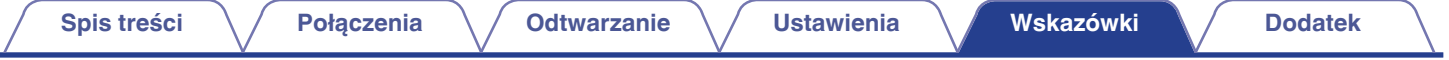

## **Rozwiązywanie problemów**

W przypadku pojawienia się problemu, najpierw sprawdź poniższe elementy:

- **1.** Czy podłączenia są prawidłowe?
- **2.** Czy urządzenie jest obsługiwane zgodnie z instrukcją?
- **3.** Czy inne urządzenia towarzyszące działają prawidłowo?

Jeżeli urządzenie nie funkcjonuje prawidłowo, sprawdź odpowiednie objawy wymienione w tym rozdziale.

Jeśli objawy nie pasują do któregokolwiek z tu opisanych, skontaktuj się ze sprzedawcą, gdyż może to być spowodowane usterką jednostki. W takim przypadku, odłącz urządzenie od zasilania i skontaktuj się ze sprzedawcą.

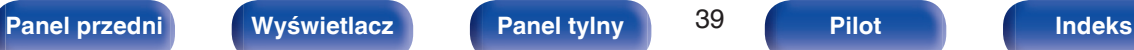

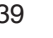

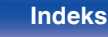

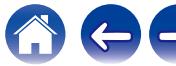

## <span id="page-39-0"></span>**Zasilanie nie włącza się / jest wyłączone**

#### **Zasilanie nie jest włączone.**

- Upewnij się, czy przewód zasilania jest prawidłowo podłączony do gniazda zasilania. ( $\mathbb{F}$ str. 21)
- Odtwarzacz znajduje się w trybie czuwania. Naciśnij przycisk CD POWER  $\phi$  na pilocie zdalnego sterowania. ( $\mathbb{Z}$  [str. 23\)](#page-22-0)

#### **Zasilanie wyłącza się automatycznie.**

• Tryb Automatyczny stan wstrzymania jest włączony. Automatyczny tryb oczekiwania automatycznie przełącza urządzenie w tryb oczekiwania, gdy urządzenie nie jest używane przez ponad 30 minut. Aby wyłączyć tryb automatyczny stanu wstrzymania, naciśnij i przytrzymaj przycisk CD POWER  $\phi$ na pilocie przez dłużej niż 5 sekund, gdy tryb ten jest włączony. ( $\mathbb{Q}$  [str. 36\)](#page-35-0)

#### **Zasilanie wyłącza się, a wskaźnik zasilania pokazuje jedno długie mignięcie i trzy krótkie mignięcia na czerwono.**

• Układ zabezpieczający został uaktywniony z powodu błędu w wewnętrznym zasilaczu. Odłącz i ponownie podłącz przewód zasilający, a następnie naciśnij przycisk CD POWER  $\phi$ , aby ponownie włączyć zasilanie. Jeśli problem nie zostanie rozwiązany przez wyłączenie i ponowne włączenie zasilania, odłącz przewód zasilający i skontaktuj się z naszym centrum obsługi klienta.

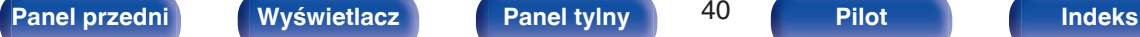

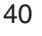

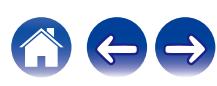

## <span id="page-40-0"></span>**Nie można uruchomić funkcji za pomocą pilota zdalnego sterowania**

#### **Nie można uruchomić funkcji za pomocą pilota zdalnego sterowania.**

- **Baterie są zużyte. Wymień na nowe.** ( $\sqrt{P}$  [str. 5\)](#page-4-0)
- Używaj pilota z odległości nie większej niż 7 metrów od urządzenia i ustaw pilot pod kątem do 30° lub mniejszym. ( $\mathbb{Z}$  [str. 5\)](#page-4-0)
- 0 Usuń przedmioty znajdujące się pomiędzy tym urządzeniem a pilotem zdalnego sterowania.
- Ułóż baterie prawidłowo wewnatrz pilota zgodnie z oznaczeniami  $\oplus$  oraz  $\ominus$ . ( $\mathbb{Z}$  [str. 5\)](#page-4-0)
- 0 Czujnik pilota zdalnego sterowania oświetlony jest silnym światłem (bezpośrednie światło słoneczne, lampa fluorescencyjna, itp.). Przesuń pilota w miejsce, gdzie nie będzie bezpośrednio oświetlony silnym światłem.
- 0 W przypadku korzystania z urządzenia wideo 3D pilot zdalnego sterowania niniejszego urządzenia może nie działać poprawnie z powodu efektów komunikacji bezprzewodowej między urządzeniami (np. między telewizorem a okularami 3D). W takim przypadku należy zmienić orientację urządzeń wykorzystujących komunikację bezprzewodową 3D, aby nie zakłócała ona działania pilota zdalnego sterowania niniejszego urządzenia.
- Naciśnij przycisk REMOTE MODE CD w celu przełączenia trybu pilota zdalnego sterowania w "CD". ( $\mathbb{Q}$  [str. 10\)](#page-9-0)

## **Brak jakichkolwiek informacji na wyświetlaczu amplitunera**

### **Wyświetlacz jest wyłączony.**

- Naciśnij przycisk DIMMER i zmień ustawienie opcji na inne niż wyłączone. ( $\mathbb{Z}$  [str. 24\)](#page-23-0)
- 0 Gdy tryb Pure Direct jest ustawiony na "Pure Direct On Mode1" lub "Pure Direct On Mode2", wyświetlacz wyłącza się. Naciśnij przycisk PURE DIRECT na pilocie zdalnego sterowania w celu ustawienia "Pure Direct Off". ( $\mathbb{Q}$  [str. 25\)](#page-24-0)

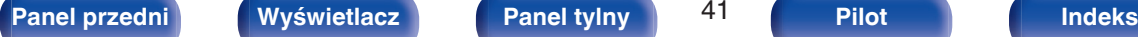

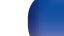

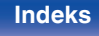

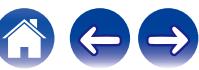

## <span id="page-41-0"></span>**Brak dźwięku**

#### **Brak dźwięku. Lub dźwięk jest zniekształcony.**

- Sprawdź podłączenia wszystkich urządzeń. ( $\mathbb{Q}$  [str. 15\)](#page-14-0)
- 0 Wsuń do oporu przewody do zacisków.
- 0 Sprawdź, czy złącza wejściowe i wyjściowe nie zostały podłączone odwrotnie.
- 0 Sprawdź, czy kable nie są uszkodzone.
- 0 Sprawdź funkcje wzmacniacza oraz wyreguluj w razie potrzeby.
- 0 Cyfrowe wyjście audio zatrzymuje się podczas odtwarzania plików DSD.
- Gdy tryb Pure Direct iest ustawiony na "Pure Direct On Mode2", cyfrowe wyjście audio zatrzymuje się. Ustaw tryb Pure Direct na "Pure Direct Off" lub "Pure Direct On Mode1", aby odtwarzać dźwięk cyfrowy. (@ [str. 25\)](#page-24-0)

## **Dźwięk jest przerywany lub występuje szum**

#### **Podczas odtwarzania dźwięku z płyty CD-R/CD-RW jest on od czasu do czasu przerywany.**

0 Może to być spowodowane nieprawidłowościami podczas nagrywania lub niską jakością nośnika. Użyj poprawnie nagranej płyty.

#### **Podczas odtwarzania dźwięku z pamięci flash USB, jest on od czasu do czasu przerywany.**

0 Do przerw w odtwarzaniu może dochodzić na skutek niskiej szybkości transferu pamięci flash USB.

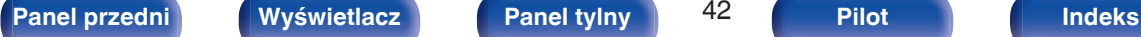

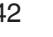

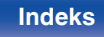

## <span id="page-42-0"></span>**Nie można odtwarzać płyt**

**Nie można odtwarzać po naciśnięciu przycisku odtwarzania lub nie można poprawnie odtwarzać określonego fragmentu płyty.**

• Płyta jest zabrudzona lub porysowana. Wyczyść płytę lub włóż inną płytę do odtwarzacza. ( $\mathbb{Z}$  [str. 51\)](#page-50-0)

#### **Nie można odtwarzać płyt CD-R/CD-RW.**

- Nie można odtwarzać płyt, które nie zostały sfinalizowane podczas nagrywania. Użyj sfinalizowanej płyty. ( $\mathbb{Z}$  [str. 45\)](#page-44-0)
- 0 Może to być spowodowane nieprawidłowościami podczas nagrywania lub niską jakością nośnika. Użyj poprawnie nagranej płyty.
- Format pliku nie jest obsługiwany przez amplituner. Sprawdź, jakie formaty plików są obsługiwane przez amplituner. ( $\mathbb{Z}$  [str. 45\)](#page-44-0)

#### **Wyświetlany jest komunikat "No Disc".**

0 Komunikat "No Disc" jest wyświetlany po włożeniu płyty etykietą do dołu lub gdy nie została włożona żadna płyta. Sprawdź, czy płyta jest włożona etykietą do góry.

#### **Wyświetlany jest komunikat "System Error".**

0 Wyświetlany jest komunikat "System Error" w przypadku wystąpienia błędu nie spowodowanego dyskiem, formatem itp. Skontaktuj się z centrum obsługi klienta.

#### **Wyświetlany jest komunikat "Can't Read Disc".**

0 Wyświetlany jest komunikat "Can't Read Disc" gdy nie można odczytać włożonej płyty, ponieważ nie jest ona kompatybilna z tym urządzeniem lub jest brudna albo porysowana. Sprawdź płytę.

#### **Wyświetlany jest komunikat "Wrong Format".**

0 Wyświetlany jest komunikat "Wrong Format" w przypadku plików utworzonych w formacie, który nie jest obsługiwany przez to urządzenie. Sprawdź, jakie formaty plików są obsługiwane przez amplituner.  $(\sqrt{2} \cdot \text{str. } 45)$ 

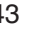

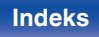

## <span id="page-43-0"></span>**Nie można odtwarzać z urządzeń pamięci flash USB**

#### **Pamięć flash USB nie jest rozpoznawana.**

- Odłącz i ponownie podłącz urządzenie pamięci flash USB. ( $\mathbb{Q}$  [str. 18\)](#page-17-0)
- 0 Obsługiwane są urządzenia pamięci flash USB zgodne z klasą pamięci masowej.
- 0 Amplituner nie obsługuje połączenia za pomocą koncentratora USB. Podłącz pamięć flash USB bezpośrednio do portu USB.
- Pamięć flash USB musi być sformatowana w formacie FAT16 lub FAT32.
- 0 Nie gwarantuje się działania wszystkich urządzeń pamięci flash USB. Niektóre urządzenia pamięci flash USB nie są rozpoznawane. W przypadku korzystania z zewnętrznego dysku twardego USB, wymagającego zasilania przez zasilacz sieciowy, należy korzystać z zasilacza dołączonego do dysku.

#### **Nie są wyświetlane pliki znajdujące się w urządzeniu pamięci flash USB.**

- Nie są wyświetlane pliki w formacie nieobsługiwanym przez amplituner. ( $\mathbb{Z}$  [str. 47\)](#page-46-0)
- 0 Urządzenie może wyświetlać pliki maksymalnie w 16 warstwach folderów. Przechowywanych może być maksymalnie 255 folderów i 65025 plików. W razie potrzeby zmień strukturę plików w urządzeniu pamięci flash USB.
- 0 Jeśli na urządzeniu pamięci flash USB znajduje się kilka partycji, wyświetlane są wyłącznie pliki z pierwszej partycji.

#### **Urządzenia iOS oraz Android nie są rozpoznawane.**

0 Port USB tego urządzenia nie obsługuje odtwarzania z urządzeń iOS oraz Android.

#### **Pliki zapisane w pamięci flash USB nie mogą być odtwarzane.**

- Format pliku nie jest obsługiwany przez amplituner. Sprawdź, jakie formaty plików są obsługiwane przez amplituner. (t $\mathcal{F}$ str. 47)
- 0 Próbujesz odtworzyć plik z zabezpieczeniem autorskim. Pliki z zabezpieczeniem autorskim nie będą odtwarzane w tym urządzeniu.
- 0 Odtwarzanie może nie być możliwe, jeśli wielkość pliku Album Art przekracza 2 MB.

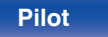

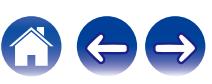

<span id="page-44-0"></span>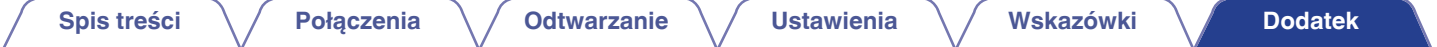

## **Odtwarzanie płyt**

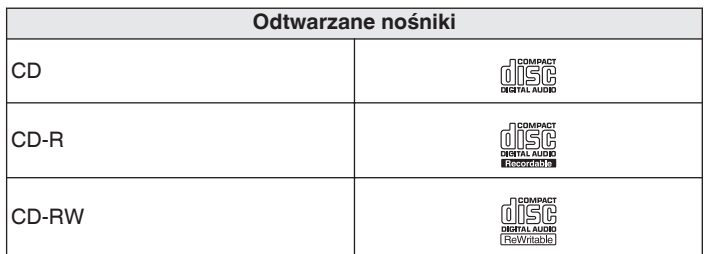

#### **UWAGA**

0 Niektóre dyski i niektóre formaty nagrań nie są obsługiwane.

0 Niesfinalizowane płyty nie mogą być odtwarzane.

## **Pliki**

## o **Specyfikacje obsługiwanych plików**

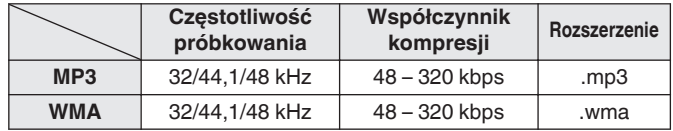

## ■ Maksymalna liczba odtwarzanych plików oraz **folderów**

Maksymalna liczba folderów: 256 Całkowita liczba folderów i plików : 512

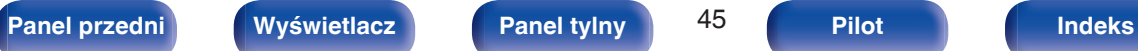

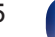

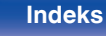

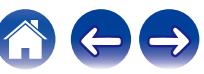

#### **UWAGA**

- 0 Pliki muszą mieć rozszerzenie. Pliki o innych rozszerzeniach lub bez rozszerzeń nie będą odtwarzane.
- 0 Płyty nagrane samodzielnie mogą być stosowane wyłącznie na własne potrzeby, ponieważ zgodnie z przepisami prawa autorskiego nie mogą być wykorzystywane w inny sposób bez pozwolenia właściciela praw do utworów.

- 0 Na tym urządzeniu odtwarzać można wyłącznie pliki muzyczne, które nie są zabezpieczone przed kopiowaniem.
- 0 Pliki pobierane z płatnych stron muzycznych w internecie są zabezpieczane metodami ochrony praw autorskich. Pliki przeniesione na komputer z CD itd. i kodowane w formacie WMA mogą być zabezpieczone metodami ochrony praw autorskich zależnie od ustawień komputera.
- 0 Maksymalna liczba plików i folderów, które mogą być odtwarzane, różni się w zależności od takich warunków, jak długość nazw plików lub nazw folderów albo liczba poziomów w hierarchii folderów.

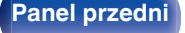

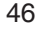

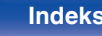

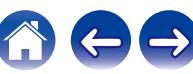

## <span id="page-46-0"></span>**Odtwarzanie z urządzeń pamięci flash USB**

- Amplituner jest zgodny ze standardem MP3 ID3-Tag (wer. 2).
- Amplituner jest zgodny z WMA META.
- 0 Utwory z albumu nie mogą być odtwarzane prawidłowo, jeżeli wielkość obrazka (w pikselach) okładki albumu przekracza 500 x 500 (WMA/MP3/Apple Lossless/DSD) lub 349 x 349 (MPEG-4 AAC).

## o **Specyfikacje obsługiwanych plików**

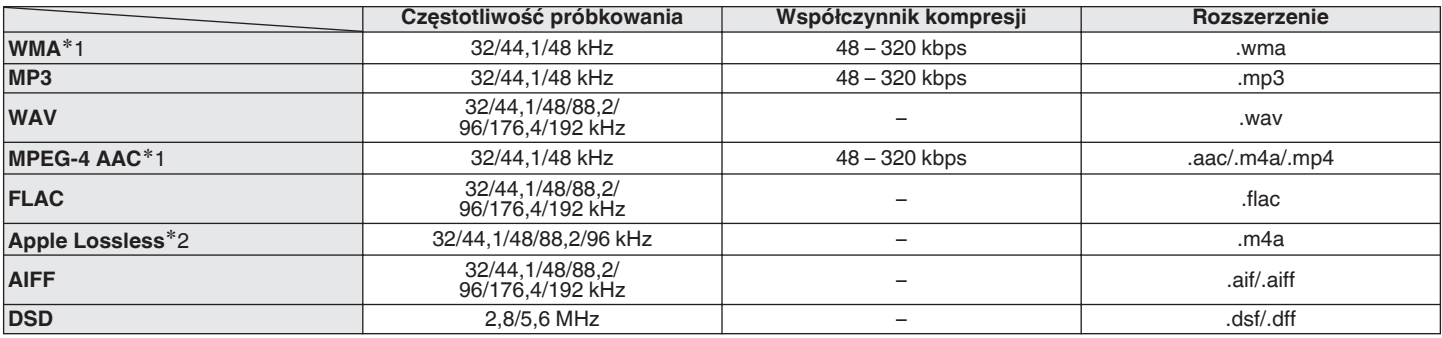

z1 Na amplitunerze można odtwarzać wyłącznie pliki, które nie są zabezpieczone przed kopiowaniem. Pliki pobierane z płatnych stron muzycznych w internecie są zabezpieczane metodami ochrony praw autorskich. Pliki przeniesione na komputer z CD itd. i kodowane w formacie WMA mogą być zabezpieczone metodami ochrony praw autorskich zależnie od ustawień komputera.

z2 Dekoder Apple Lossless Audio Codec (ALAC) jest dostępny na podstawie licencji Apache, wersja 2.0 (**http://www.apache.org/licenses/LICENSE-2.0**).

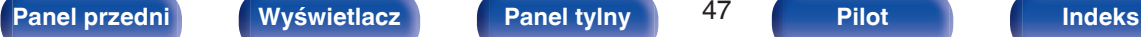

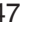

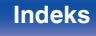

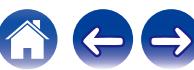

#### **[Spis treści](#page-1-0) [Połączenia](#page-14-0) [Odtwarzanie](#page-21-0) [Ustawienia](#page-35-0) [Wskazówki](#page-36-0) [Dodatek](#page-44-0)**

### <span id="page-47-0"></span>■ Maksymalna liczba odtwarzanych plików oraz **folderów**

Poniżej podane są ograniczenia liczby folderów i plików wyświetlanych przez urządzenie.

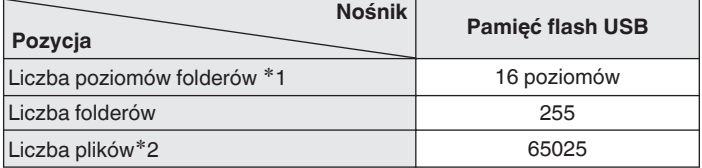

z1 Ograniczona liczba zawiera katalog główny.

z2 Dopuszczalna liczba plików może się różnić w zależności od pojemności urządzenia pamięci flash USB i wielkości plików.

#### **UWAGA**

0 Cyfrowe wyjście audio zatrzymuje się podczas odtwarzania plików DSD.

## **Kolejność odtwarzania plików muzycznych**

Kiedy jest kilka folderów z plikami muzycznymi, kolejność odtwarzania folderów jest automatycznie ustawiana, kiedy to urządzenie odczytuje nośnik danych. Pliki w każdym folderze są odtwarzane w kolejności alfabetycznej według nazw.

#### **CD-R/CD-RW i urządzenie pamięci flash USB**

Przy odtwarzaniu plików zapisanych na płytach CD-R, CD-RW lub urządzenie pamięci flash USB w pierwszej kolejności odtwarzane są pliki ze wszystkich folderów w pierwszej warstwie, następnie wszystkie foldery w drugiej warstwie, po czym w trzeciej warstwie itd. w tej kolejności.

- 0 Kolejność odtwarzania wyświetlana na komputerze PC może być inna niż aktualna kolejność odtwarzania.
- 0 Zależnie od oprogramowania użytego do zapisu plików, kolejność odtwarzania w przypadku płyt CD-R/CD-RW może się różnić.
- 0 Kolejność odtwarzania może się różnić od kolejności, w której foldery lub pliki zostały nagrane, jeśli folder lub plik zostanie usunięty lub dodany do urządzenia pamięci USB. Dzieje się tak z powodu specyfikacji danych zapisu i nie oznacza usterki.

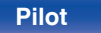

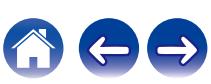

## <span id="page-48-0"></span>**O folderach i plikach**

Pliki muzyczne zapisane na płytach CD-R/CD-RW i urządzenie pamięci flash USB są podzielone na większe segmenty (foldery) i mniejsze segmenty (pliki).

Pliki są przechowywane w folderach, a foldery mogą zostać zapisane hierarchicznie. Urządzenie może rozpoznać do 16 poziomów folderów.

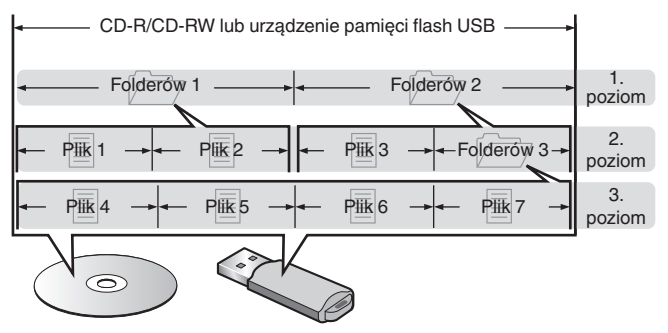

• Zapisując pliki muzyczne na płycie CD-R/CD-RW, wybierz format zapisu "ISO9660" w oprogramowaniu. Jeśli pliki zostaną nagrane w innych formatach, mogą nie być odtwarzane prawidłowo. Szczegółowe informacje znajdziesz w instrukcji oprogramowania do nagrywania.

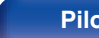

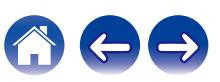

## <span id="page-49-0"></span>**Uwagi na temat obchodzenia się z nośnikami**

## **Wkładanie dysku**

- 0 Włóż płytę do szuflady etykietą do góry.
- 0 Upewnij się, że przed włożeniem płyty szuflada na płytę została w pełni otwarta.
- 0 Umieść płytę o średnicy 12 cm w zewnętrznej wnęce szuflady (Rysunek 1), a płytę o średnicy 8 cm w wewnętrznej wnęce szuflady (Rysunek 2).

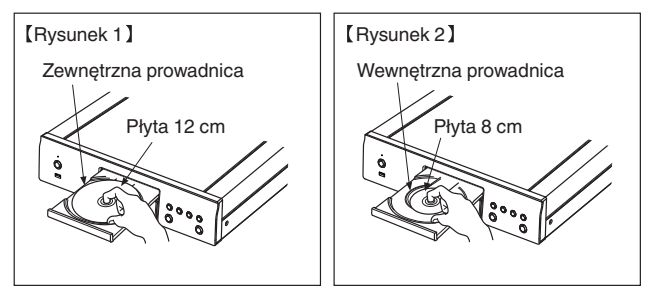

0 Nie używając adaptera możesz umieścić płyty o średnicy 8 cm, dokładnie w miejsce wyznaczone wnęką szuflady.

#### **UWAGA**

- 0 Włóż tylko jedną płytę jednorazowo. Włóż jednorazowo tylko jedną płytę. Włożenie dwóch lub więcej płyt może skutkować uszkodzeniem urządzenia lub podrapaniem płyt.
- 0 Nie wkładaj do odtwarzacza pękniętych ani zdeformowanych płyt oraz płyt naprawianych za pomocą taśmy klejącej itp.
- 0 Nie wkładaj płyt, w których samoprzylepna folia lub klej, używane do przymocowania etykiety są odsłonięte, jak również płyt noszących ślady po takich materiałach. Płyty takie mogą ulec zablokowaniu w odtwarzaczu i uszkodzić go.
- 0 Nie stosuj płyt o nieregularnych kształtach, gdyż mogą one zniszczyć urządzenie.

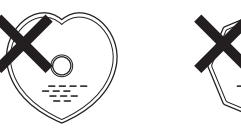

- 0 Nie popychaj ręką szuflady na płyty, gdy zasilanie jest wyłączone. Może to doprowadzić do uszkodzenia urządzenia.
- 0 W przypadku pozostawienia urządzenia przez dłuższy czas w miejscu pełnym dymu papierosowego, itp. powierzchnia optyczna może ulec zabrudzeniu. W takim przypadku, sygnały mogą nie być odczytywane prawidłowo.

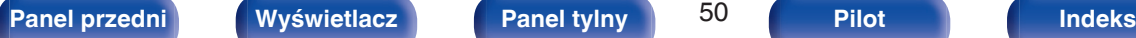

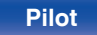

## <span id="page-50-0"></span>**Jak obchodzić się z nośnikami**

- 0 Nie pozostawiaj odcisków palców, tłuszczu ani zabrudzeń na płycie.
- Zwróć szczególną uwagę, by nie drapać płyt podczas wyjmowania ich z pudełek.
- 0 Nie zginaj ani nie podgrzewaj płyt.
- Nie powiekszaj centralnego otworu.
- 0 Nie pisz po zadrukowanej stronie płyty długopisami, ołówkami, itp. lub nie naklejaj na płyty nowych etykiet.
- 0 Gdy płyta zostanie wniesiona z zimnego otoczenia do ciepłego pomieszczenia, to na jej powierzchni może nastąpić kondensacja pary wodnej. Nie używaj suszarki do włosów, by osuszyć płytę.
- 0 Nie odłączać urządzenia pamięci flash USB lub nie wyłączać urządzenia podczas gdy odtwarzane jest urządzenie pamięci flash USB. Może to spowodować usterkę lub stratę danych urządzenia pamięci flash USB.
- 0 Nie wolno podejmować prób otwierania lub modyfikacji urządzeniu pamięci flash USB.
- 0 Urządzenie pamięci flash USB i pliki mogą zostać uszkodzone przez elektryczność statyczną. Nie dotykać palcami styków metalowych urządzenia pamięci flash USB.
- 0 Nie używać odkształconego urządzenia pamięci flash USB.
- 0 Po użyciu należy się upewnić, że zostały wyciągnięte wszystkie płyty i urządzenia pamięci flash USB i przechowywane w odpowiednim opakowaniu, aby zapobiec osiadaniu się kurzu, zadrapaniom i odkształceniu.
- 0 Nie kładź płyt i pamięci flash USB w następujących miejscach:
- **1.** Wystawionych na bezpośrednie działanie promieni słonecznych przez dłuższy czas
- **2.** O wysokiej wilgotności lub zapyleniu
- **3.** Narażonych na ciepło z grzejników, itp.

## **Czyszczenie płyt**

- 0 Jeżeli na powierzchni płyty znajdują się odciski palców lub kurz, to mogą one obniżyć jakość odtwarzanego dźwięku.
- 0 Użyj zestawu do czyszczenia, dostępnego w sklepach lub miękkiej szmatki.

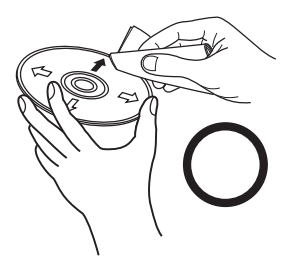

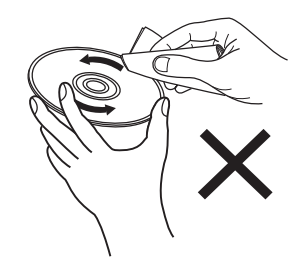

Wycieraj ruchami promienistymi. Nigdy nie wycieraj ruchami

okrężnymi.

#### **UWAGA**

0 Nie używaj płynów do czyszczenia płyt gramofonowych ani płynów antystatycznych. Nie używaj również chemikaliów, takich jak benzen lub rozcieńczalnik.

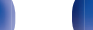

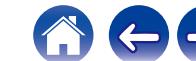

## <span id="page-51-0"></span>**Wyjaśnienie pojęć**

#### **Advanced AL32 Processing Plus**

Urządzenie jest wyposażone w funkcję Advanced AL32 Processing Plus ― jest to stworzona przez firmę Denon technologia reprodukcji kształtu fal analogowych.

Odtwarzanie słabych sygnałów zostaje poprawione przez rozszerzenie 16-bitowych danych cyfrowych do 32 bitów.

#### **AIFF** (**Audio Interchange File Format**)

To nieskompresowany i bezstratny format dźwięku cyfrowego. Pliki w formacie AIFF można wykorzystać do nagrywania wysokiej jakości płyt audio CD z importowanych utworów. Pliki AIFF wykorzystują około 10 MB przestrzeni dyskowej na minutę.

#### **Apple Lossless Audio Codec**

Jest to kodek służący do bezstratnej kompresji dźwięku opracowany przez firmę Apple Inc. Kodek można odtwarzać za pomocą iTunes, urządzenia iPod lub iPhone. Dane skompresowane do około 60 – 70 % można dekompresować do dokładnie takich samych danych oryginalnych.

#### **DSD** (**Direct-Stream Digital**)

Jedna z metod zapisywania danych audio; jest to aspekt sygnału używany do zapisywania sygnałów audio na płytach super audio CD i jest cyfrowym sygnałem audio modulowanym przez Δ-Σ.

#### **FLAC (Free Lossless Audio Codec)**

FLAC oznacza bezpłatny bezstratny kodek audio i jest wolnym bezstratnym formatem zapisu audio. Bezstratność oznacza, że zapis audio jest kompresowany bez jakichkolwiek strat w jakości. Licencja FLAC zamieszczona jest poniżej.

Copyright (C) 2000, 2001, 2002, 2003, 2004, 2005, 2006, 2007, 2008, 2009 Josh Coalson

Redistribution and use in source and binary forms, with or without modification, are permitted provided that the following conditions are met:

- Redistributions of source code must retain the above copyright notice, this list of conditions and the following disclaimer.
- Redistributions in binary form must reproduce the above copyright notice, this list of conditions and the following disclaimer in the documentation and/or other materials provided with the distribution.
- Neither the name of the Xiph.org Foundation nor the names of its contributors may be used to endorse or promote products derived from this software without specific prior written permission.

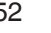

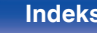

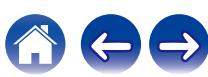

THIS SOFTWARE IS PROVIDED BY THE COPYRIGHT HOLDERS AND CONTRIBUTORS "AS IS" AND ANY EXPRESS OR IMPLIED WARRANTIES, INCLUDING, BUT NOT LIMITED TO, THE IMPLIED WARRANTIES OF MERCHANTABILITY AND FITNESS FOR A PARTICULAR PURPOSE ARE DISCLAIMED. IN NO EVENT SHALL THE FOUNDATION OR CONTRIBUTORS BE LIABLE FOR ANY DIRECT, INDIRECT, INCIDENTAL, SPECIAL, EXEMPLARY, OR CONSEQUENTIAL DAMAGES (INCLUDING, BUT NOT LIMITED TO, PROCUREMENT OF SUBSTITUTE GOODS OR SERVICES; LOSS OF USE, DATA, OR PROFITS; OR BUSINESS INTERRUPTION) HOWEVER CAUSED AND ON ANY THEORY OF LIABILITY, WHETHER IN CONTRACT, STRICT LIABILITY, OR TORT (INCLUDING NEGLIGENCE OR OTHERWISE) ARISING IN ANY WAY OUT OF THE USE OF THIS SOFTWARE, EVEN IF ADVISED OF THE POSSIBILITY OF SUCH DAMAGE.

#### **MP3** (**MPEG Audio Layer-3**)

Jest to międzynarodowo standaryzowany schemat kompresji danych audio stosowany w standardzie kompresji video "MPEG-1". Pozwala uzyskać skompresowane pliki o wielkości 1/11 oryginalnego zapisu utrzymując jakość zapisu dźwięku równoważną muzyce zapisanej na płytach CD.

#### **MPEG (Moving Picture Experts Group), MPEG-2, MPEG-4**

Są to nazwy standardów cyfrowych formatów kompresowanych stosowanych do kodowania zapisu video oraz audio. Standardy video obejmują "MPEG-1 Video", "MPEG-2 Video", "MPEG-4 Visual", "MPEG-4 AVC". Standardy audio obejmują "MPEG-1 Audio", "MPEG-2 Audio", "MPEG-4 AAC".

#### **WMA (Windows Media Audio)**

Jest to technologia kompresji sygnału audio opracowana przez Microsoft Corporation.

Dane WMA można kodować za pomocą aplikacji Windows Media® Player.

Dla zakodowania plików WMA należy stosować wyłącznie aplikacje autoryzowane przez Microsoft Corporation. W przypadku stosowania oprogramowania nieposiadającego autoryzacji, pliki mogą nie pracować prawidłowo.

#### **Częstotliwość próbkowania**

Próbkowanie oznacza odczyt wartości fali dźwiękowej (sygnału analogowego) w regularnych odstępach czasu i wyrażenie wysokości fali przy każdym odczycie w formacie cyfrowym (tworzenie sygnału cyfrowego).

Liczba odczytów na sekundę nazywana jest "częstotliwością próbkowania". Im większe wartości, tym bardziej wiernie odwzorowany jest dźwięk.

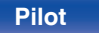

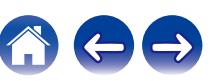

#### **Zakres dynamiki**

Różnica pomiędzy maksymalnym nie zniekształconym poziomem dźwięku a minimalnym poziomem dźwięku, który można wyróżnić z szumu emitowanego przez urządzenie.

#### **Współczynnik kompresji**

Jest to ilość zapisanych na płycie danych audio, jaka jest odczytywana w ciągu sekundy.

#### **Finalizacja**

Jest to proces umożliwiający odtwarzanie płyt DVD/CD, które zostały nagrane za pomocą nagrywarek przez inne odtwarzacze.

#### **Liniowe PCM**

Sygnał ten jest nie skompresowanym sygnałem PCM (Pulse Code Modulation). W przeciwieństwie do źródeł audio o stratnej kompresji, takich jak MP3, jakość dźwięku i zakres dynamiki nie ulegają pogorszeniu.

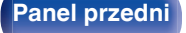

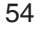

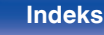

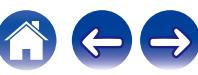

## <span id="page-54-0"></span>**Dane techniczne**

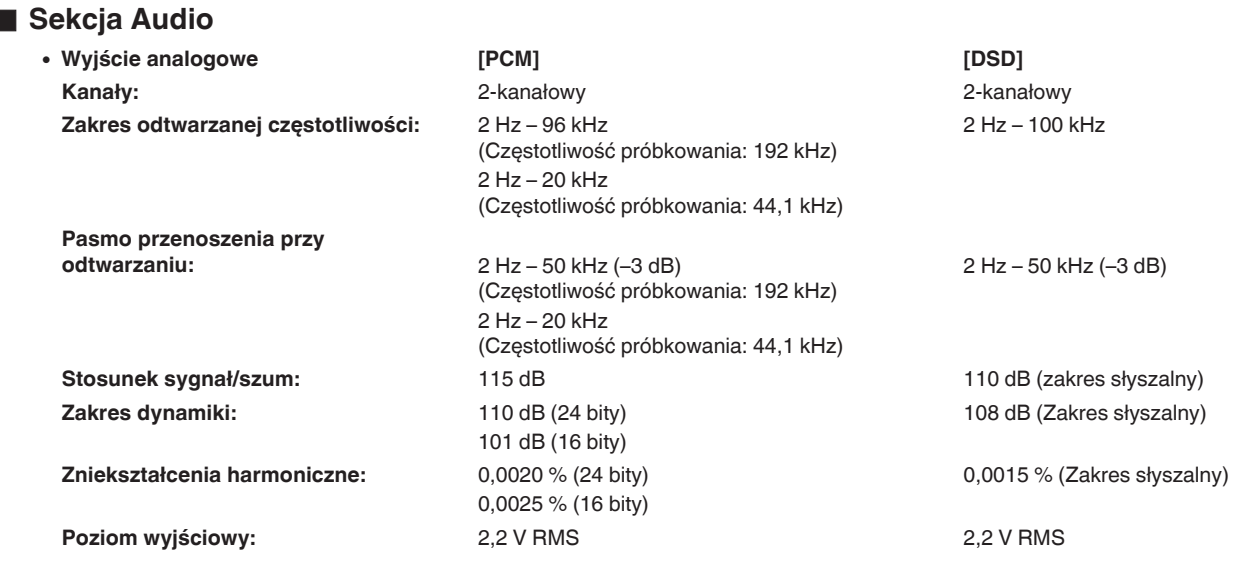

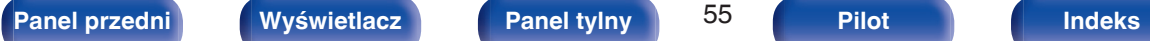

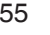

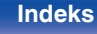

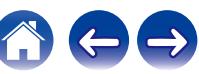

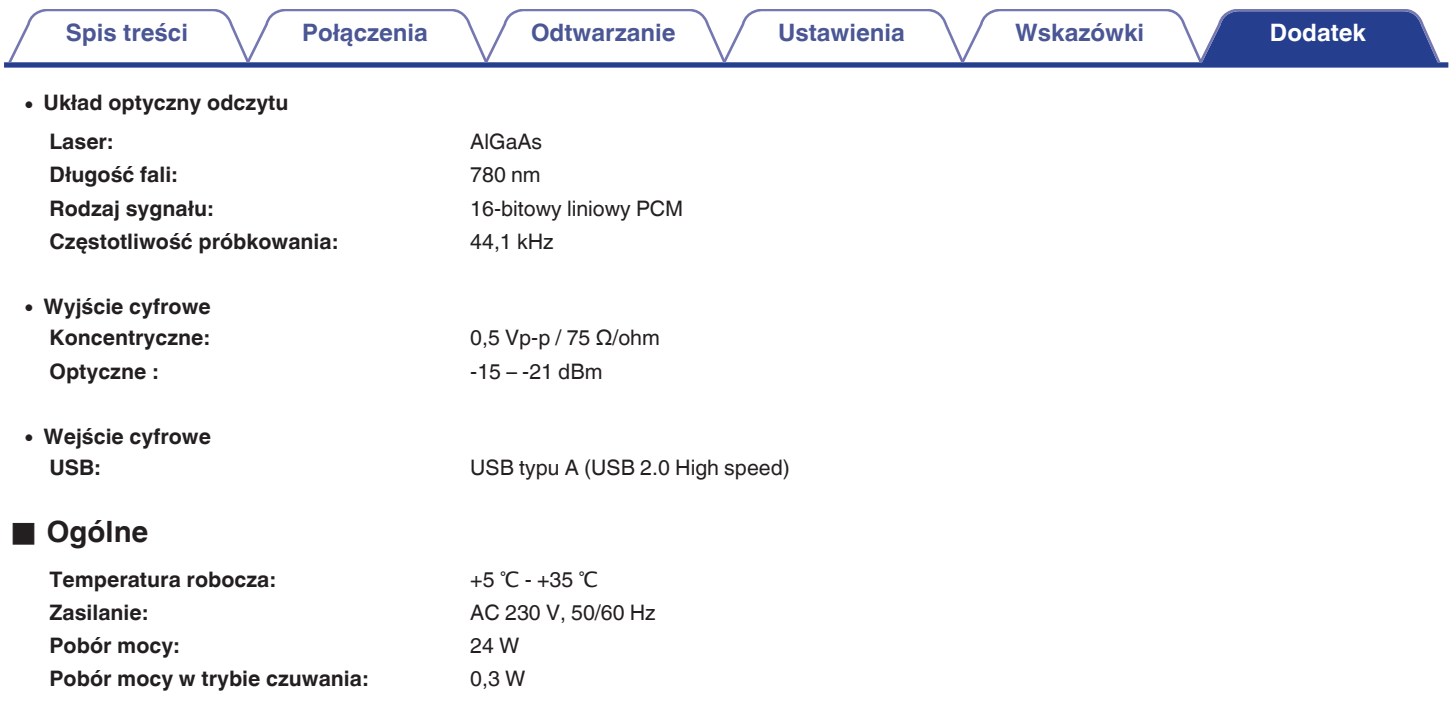

Powyższe dane techniczne mogą ulec zmianie ze względu na ulepszenia i zmiany konstrukcyjne.

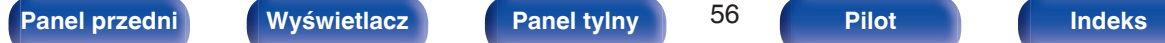

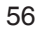

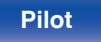

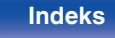

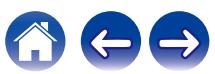

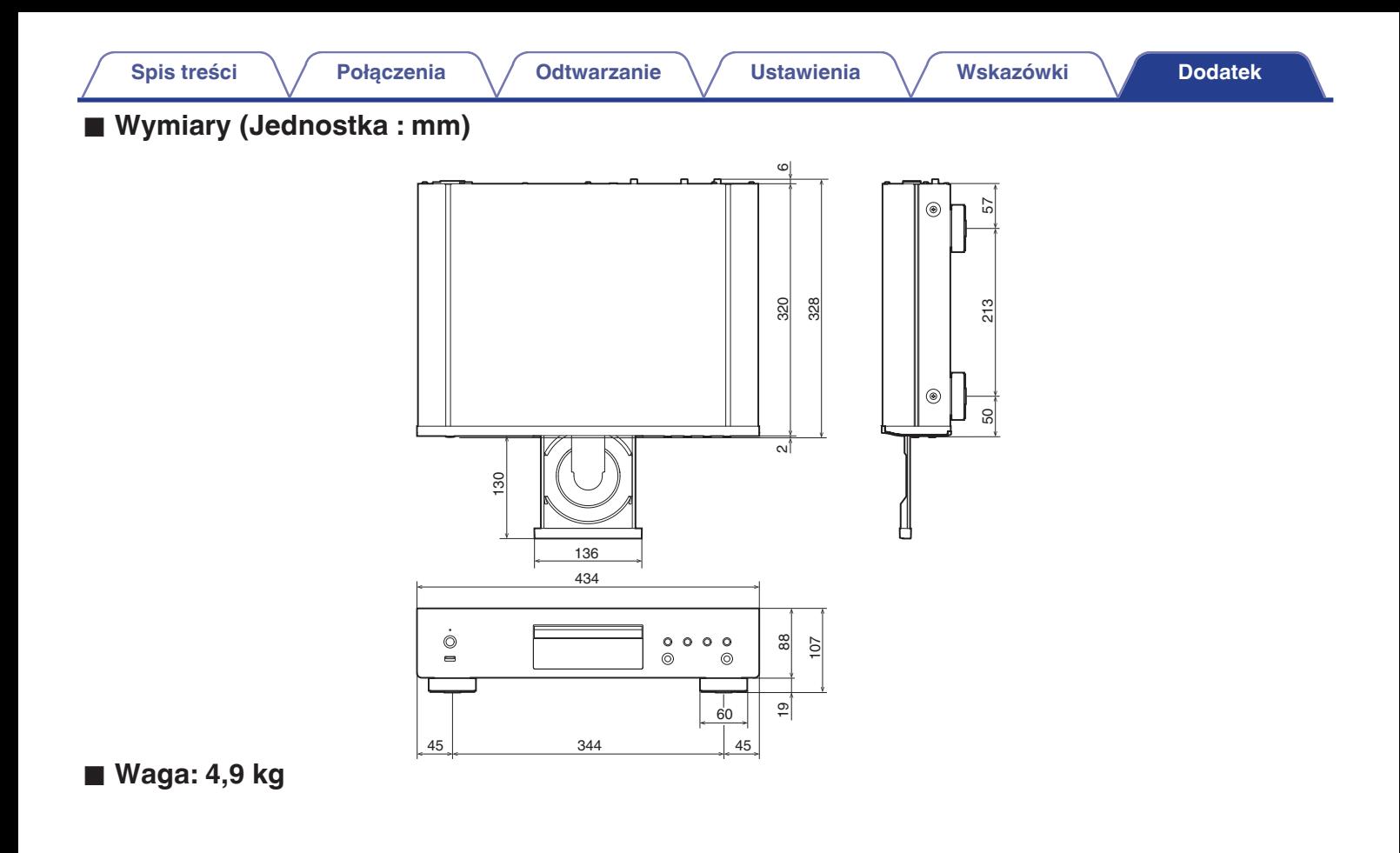

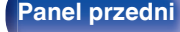

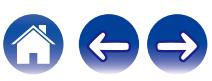

## <span id="page-57-0"></span>**Indeks**

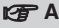

[Automatyczne przełączenie w tryb czuwania .... 36](#page-35-0)

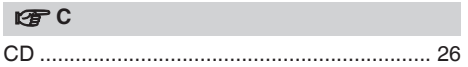

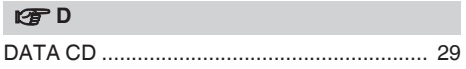

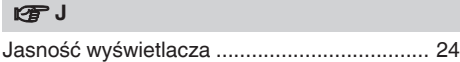

#### **图** 0

[Odtwarzanie programowane .......................... 28](#page-27-0)

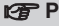

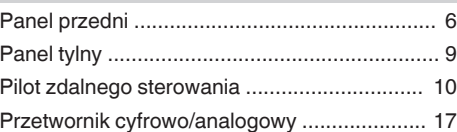

#### v **R**

[Rozwiązywanie problemów ............................ 39](#page-38-0)

#### v **U**

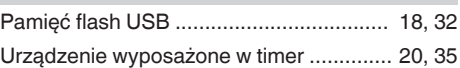

#### v **W**

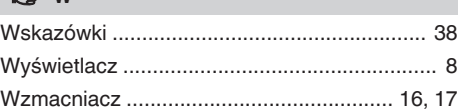

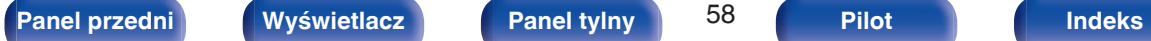

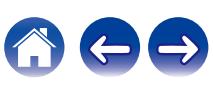

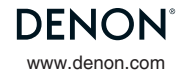

www.denon.com 3520 10835 00AD © 2022 Sound United. All Rights Reserved.